## <span id="page-0-0"></span>**Servicehåndbog til Dell Latitude E4310**

[Sådan arbejder du med computeren](file:///C:/data/systems/late4310/dk/sm/work.htm) [Fjernelse og genmontering af dele](file:///C:/data/systems/late4310/dk/sm/parts.htm) **[Specifikationer](file:///C:/data/systems/late4310/dk/sm/specs.htm)** [Diagnosticering](file:///C:/data/systems/late4310/dk/sm/diags.htm) **[Systeminstallation](file:///C:/data/systems/late4310/dk/sm/Bios.htm)** 

### **Bemærk, forsigtig og advarsel**

**BEMÆRK:** Angiver vigtige oplysninger, som du kan bruge til at udnytte computeren optimalt.

**FORSIGTIG: Angiver mulig skade på hardware eller tab af data, hvis anvisningerne ikke bliver fulgt.** 

**ADVARSEL: Angiver risiko for tingskade, legemsbeskadigelse eller dødsfald.** 

Hvis du har købt en Dell-computer i n-serien, gælder eventuelle referencer til Microsoft Windows-operativsystemer i dette dokument ikke.

### **Oplysningerne i dette dokument kan ændres uden varsel. © 2010 Dell Inc. Alle rettigheder forbeholdes.**

Enhver form for gengivelse af dette materiale uden skriftlig tilladelse fra Dell Inc. er strengt forbudt.

Varemærker, som bliver anvendt i dette dokument: Dell™, DELL-logoet, Latitude ON™ og Latitude™ er varemærker, som tilhører Dell Inc. Intel®, Pentium®, Celeron®, Intel®<br>SpeedStep™, Intel® TurboBoost™ og Core™ aer enten var Adobe®, Adobe logo og Flash® er enten registrerede varemærker eller varemærker, som tilhører Adobe Systems Incorporated i USA og/eller andre lande.

Andre varemærker og varenavne i dette dokument kan være varemærker eller -navne tilhørende de respektive ejere. Dell Inc. frasiger sig enhver form for ejendomsret til andre<br>varemærker og -navne tilhørende andre.

**Juni 2010 Rev. A00**

#### <span id="page-1-0"></span>**Systeminstallation Servicehåndbog til Dell Latitude E4310**

- **Abn Systeminstallation**
- [Boot Menu \(Startmenu\)](#page-1-2)
- **O** [Navigationstaster](#page-1-3)
- [Menupunkter i System Setup \(Systemopsætning\)](#page-1-4)

Computeren har følgende indstillinger til opsætning af BIOS og systemopsætning:

- 
- ı) Äbn System Setup (Systemopsætning) ved at trykke på <F2><br>ι Åbn en engangsstartmenu ved at trykke på <F12><br>ι Få adgang til Intel® AMT-indstillingerne ved at trykke på <Ctrl> + <P>

### <span id="page-1-1"></span>**Åbn Systeminstallation**

Tryk på <F2> for at åbne System Setup (Systemopsætning) og foretage ændringer i brugerdefinerede indstillinger. Hvis du har problemer med at få adgang til<br>System Setup (Systemopsætning) med denne tast, skal du trykke på <F

#### <span id="page-1-2"></span>**Boot Menu (Startmenu)**

Tryk på <F12>, når Dell-logoet vises, for at starte en engangsstartmenu med en liste over systemets gyldige startenheder. Menupunkterne **Diagnostics**<br>(Diagnosticering) og **Enter Setup (Ä**bn opsætning) er også tilgængelge

#### <span id="page-1-3"></span>**Navigationstaster**

Du kan navigere i System Setup (Systemopsætning) ved hjælp af følgende taster.

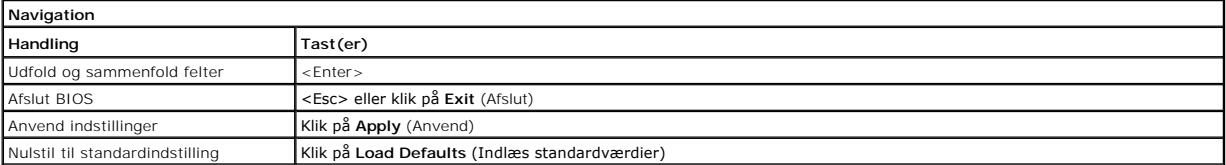

### <span id="page-1-4"></span>**Menupunkter i System Setup (Systemopsætning)**

Følgende tabeller beskriver menuindstillingerne i systemopsætningsprogrammet.

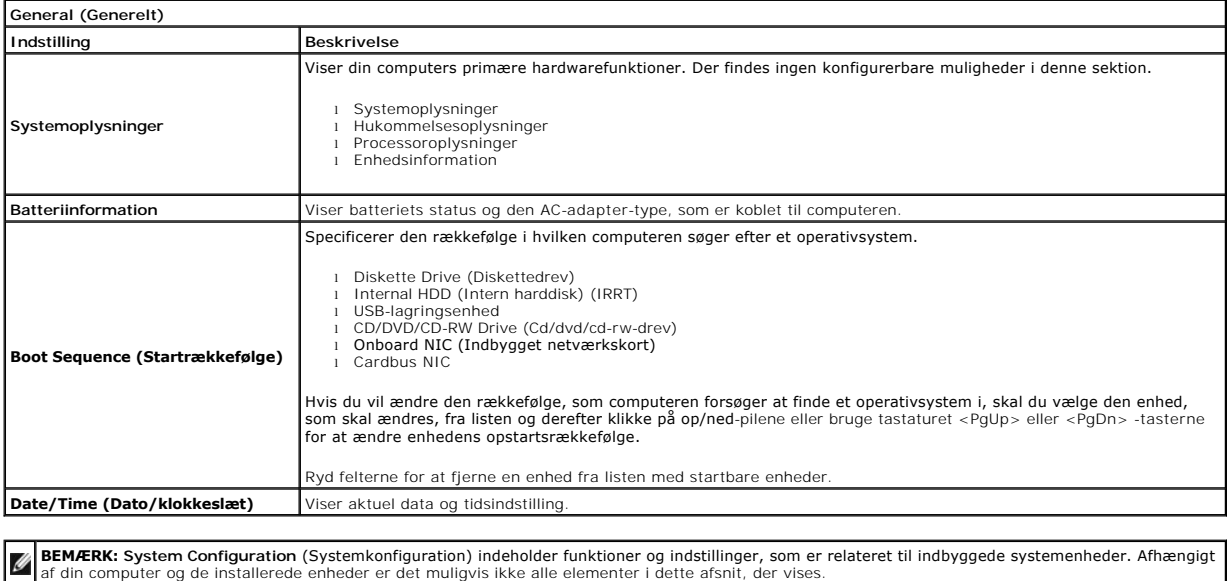

**System Configuration (Systemkonfiguration)**

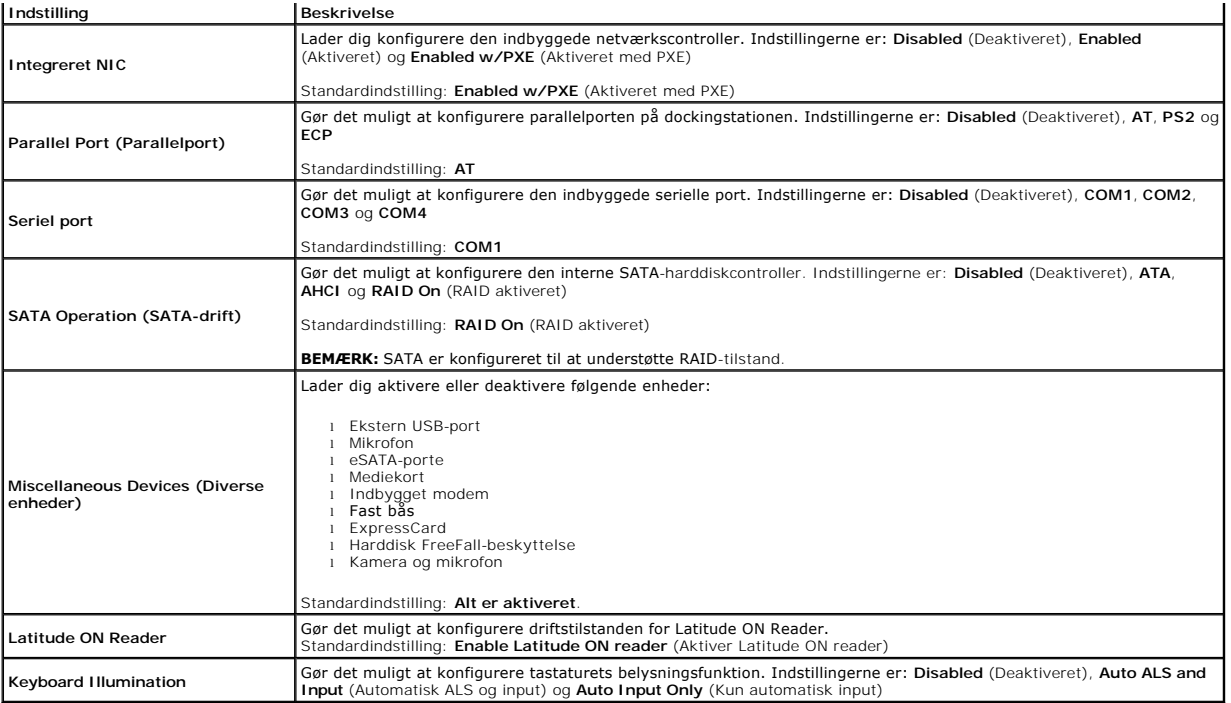

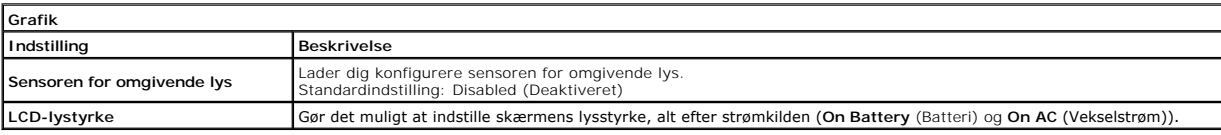

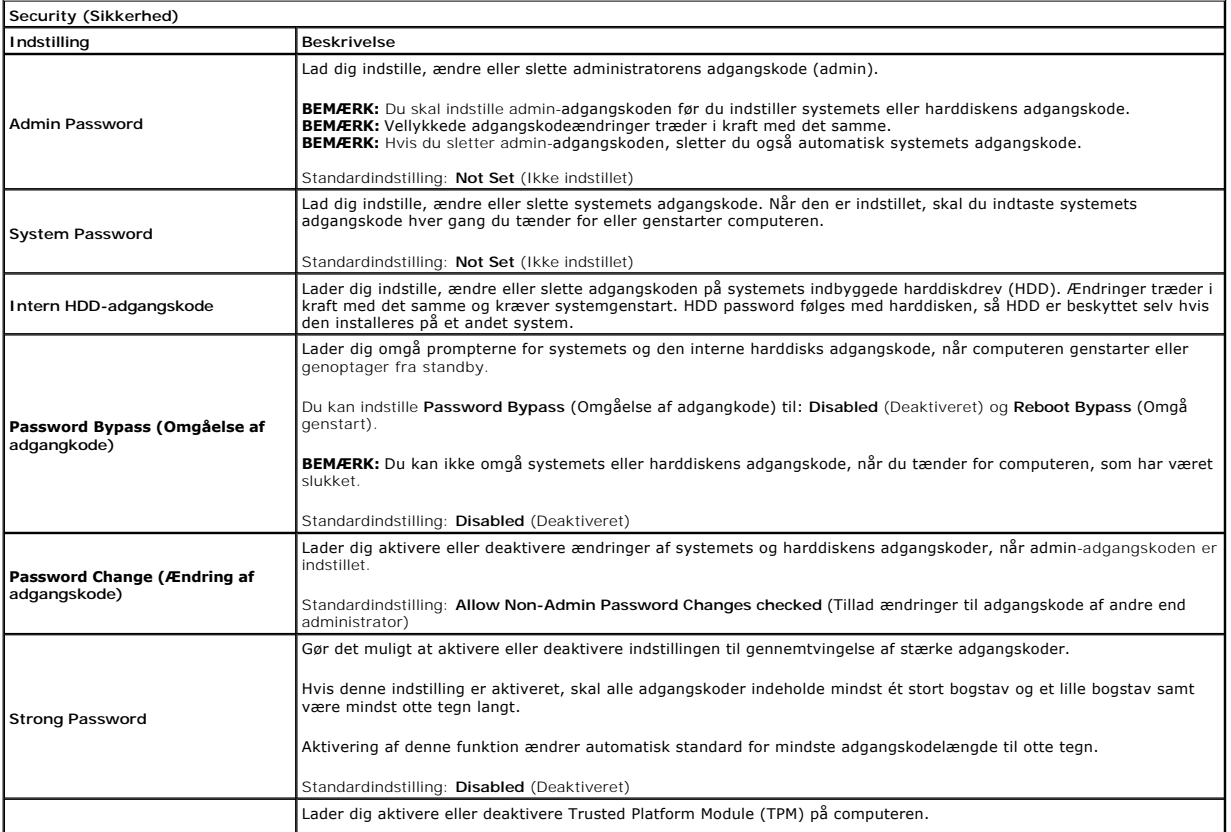

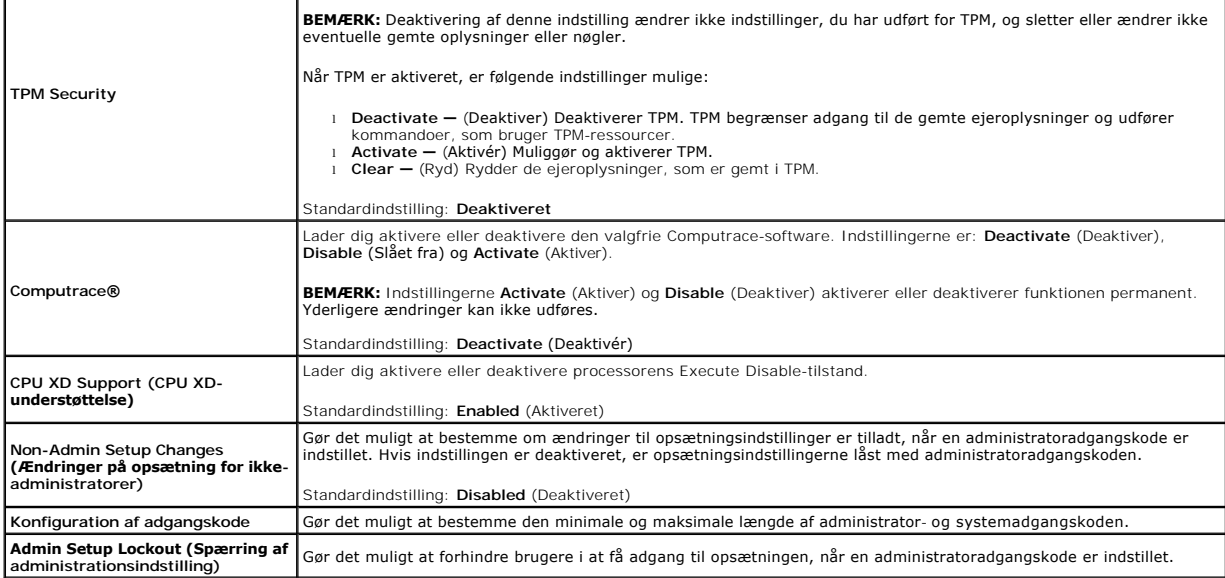

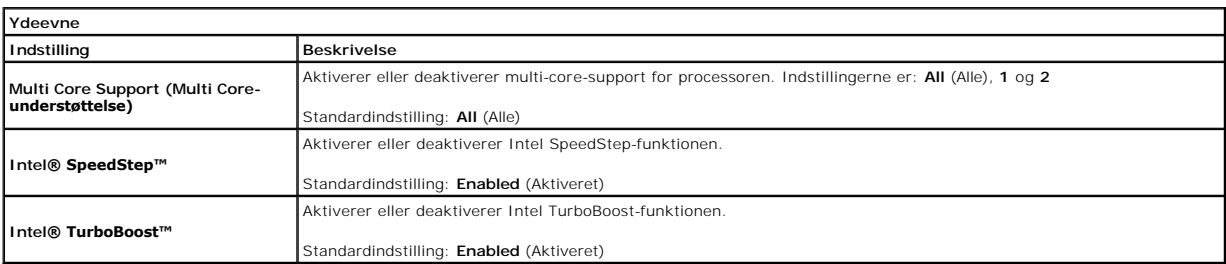

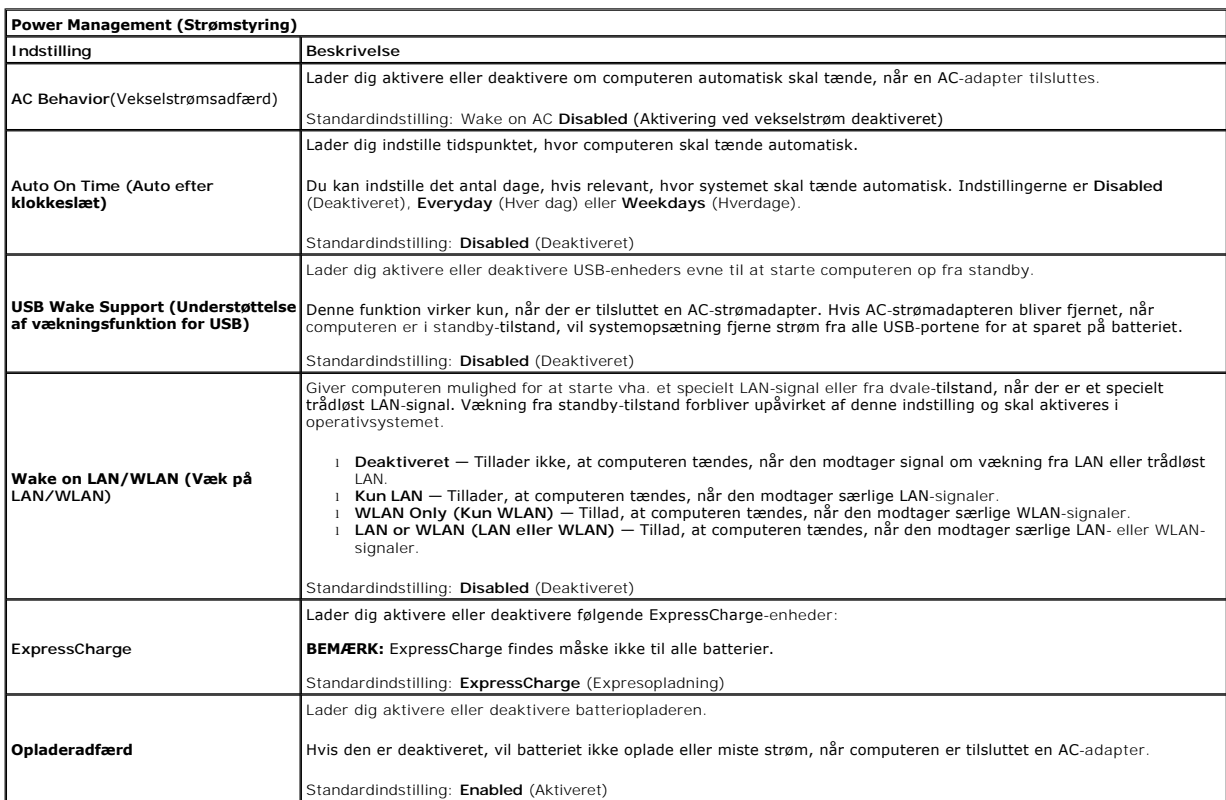

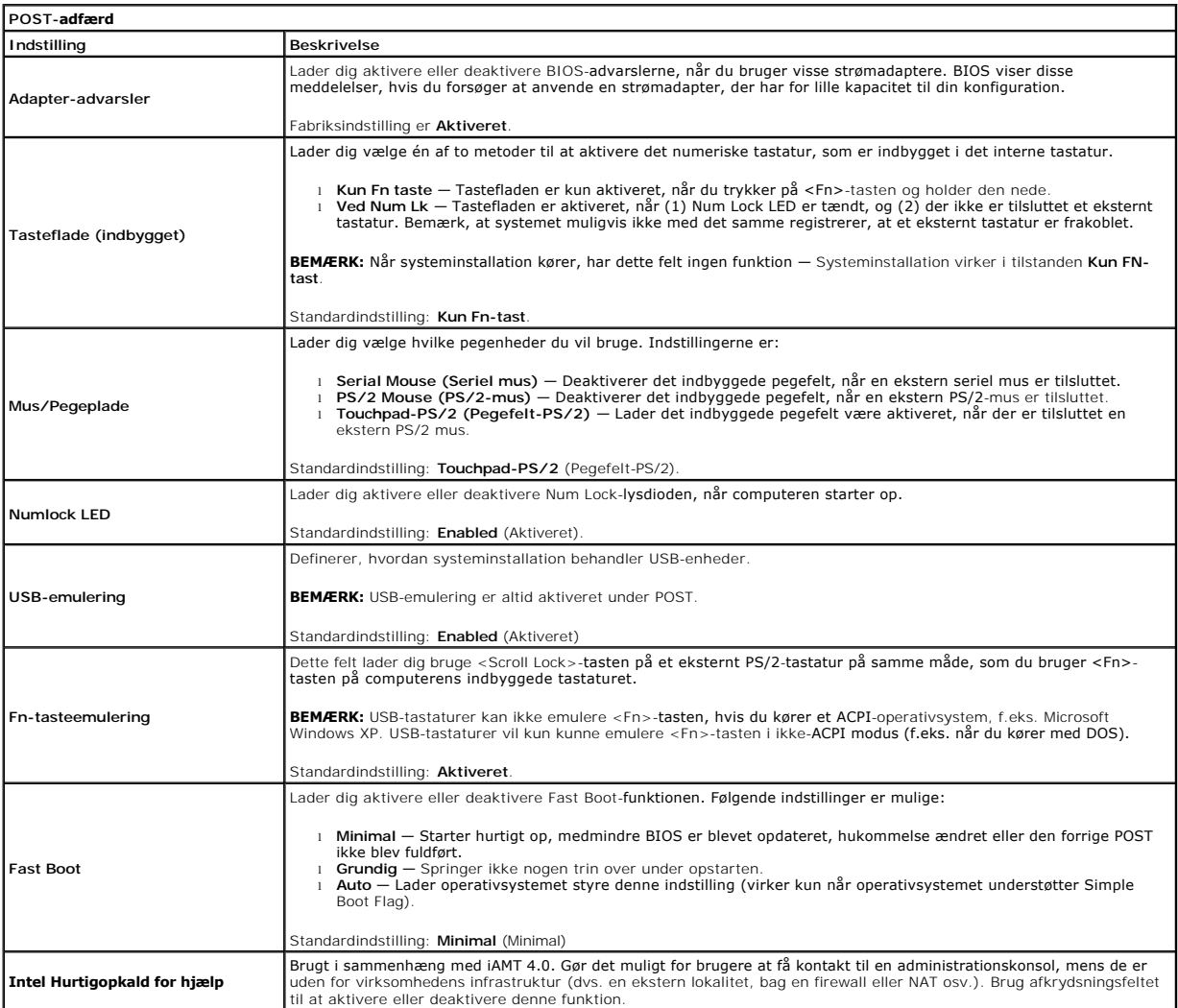

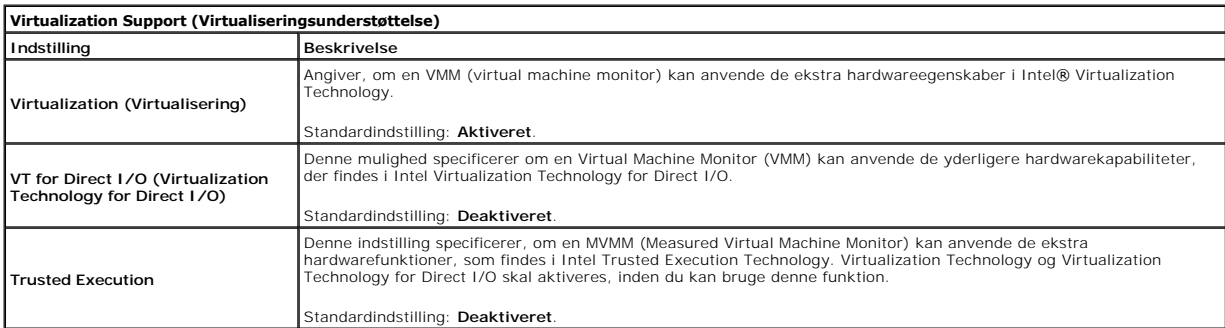

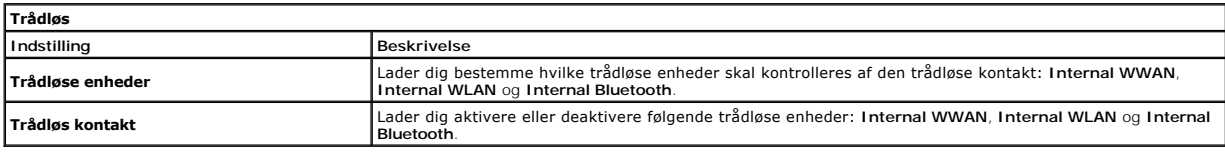

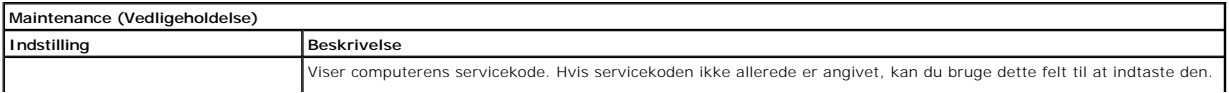

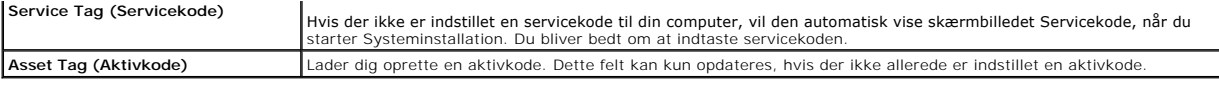

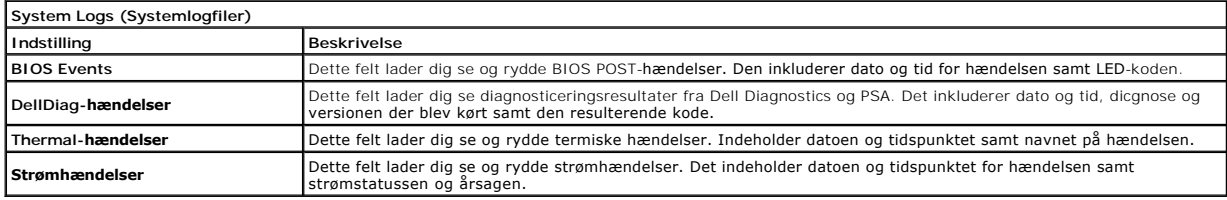

#### <span id="page-6-0"></span>**Diagnosticering Servicehåndbog til Dell Latitude E4310**

**O** [Statusindikatorer](#page-6-1)

n 角 (%)<br>▲

- **O** [Indikatorer for batteristatus](#page-6-2)
- **O** [Batteriopladning og -tilstand](#page-6-3)

#### <span id="page-6-1"></span>**Statusindikatorer**

<u>්</u> Lyser, når du starter computeren, og blinker, når computeren er i en strømstyringstilstand.

Lyser, når computeren læser eller skriver data.

Lyser konstant eller blinker for at vise batteriets opladningsstatus.

Lyser, når WLAN- eller WiMAX- eller WWAN- eller Bluetooth eller UWB-kortene er aktiverede. Brug den trådløse switch til at slukke for den trådløse funktion.

### <span id="page-6-2"></span>**Indikatorer for batteristatus**

Hvis computeren er tilsluttet en stikkontakt, virker batteriindikatoren på følgende måde:

- 1 **Blinker skiftevist gult og blåt -** En ugyldig eller ikke-understøttet AC-adapter fra en anden producent end Dell er tilsluttet din bærbare pc.<br>1 **Blinker skiftevist gult og konstant blåt** Midlertidig batterifejl med A
- 
- 
- 

### <span id="page-6-3"></span>**Batteriopladning og -helbred**

Du kan kontrollere batteriets opladning ved at trykke på og slippe statusknappen på batteristatusmåleren for at tænde indikatorerne for opladningsniveauet. Hver indikator repræsenterer ca. 20 % af fuld batteriopladning. Hvis f.eks. fire indikatorer lyser, har batteriet 80 % af sin opladning tilbage. Hvis der ikke er<br>nogen indikatorer, der lyser, er batteriet fladt.

Du kan kontrollere batteriets helbred med opladningsmåleren ved at trykke og holde statusknappen på batteriladningsmåleren nede i mindst tre sekunder.<br>Hvis indikatorerne lyser, fungerer batteriet fint, og mere end 80 % af batteriet.

#### <span id="page-7-0"></span>**Fjernelse og genmontering af dele Servicehåndbog til Dell Latitude E4310**

- **[Batteri](file:///C:/data/systems/late4310/dk/sm/TD_Battery.htm)**
- [Hukommelselåge](file:///C:/data/systems/late4310/dk/sm/TD_Memory_Door.htm)
- [Hængseldæksler](file:///C:/data/systems/late4310/dk/sm/TD_Hinge_Covers.htm)
- **O** [ExpressCard](file:///C:/data/systems/late4310/dk/sm/TD_ExpressCard.htm)
- **O** [Tastatur](file:///C:/data/systems/late4310/dk/sm/TD_Keyboard.htm)
- O [Optisk drev](file:///C:/data/systems/late4310/dk/sm/TD_Media_Device.htm)
- **O** [Knapcellebatteri](file:///C:/data/systems/late4310/dk/sm/TD_CoinCell.htm)
- [Kort til bredbåndsnetværk \(WWAN\)](file:///C:/data/systems/late4310/dk/sm/TD_WWAN.htm)
- **O** [Skærmmodul](file:///C:/data/systems/late4310/dk/sm/TD_LCD_Assembly.htm)
- [Skærmpanel](file:///C:/data/systems/late4310/dk/sm/TD_LCD_Panel.htm)
- [Håndledsstøtte](file:///C:/data/systems/late4310/dk/sm/TD_Palm_Rest.htm)
- [Skærmlukningssensor](file:///C:/data/systems/late4310/dk/sm/TD_Hal_Sensor.htm)
- O [Højtalere](file:///C:/data/systems/late4310/dk/sm/TD_Speaker_Assly.htm)
- O DC-[strømforsyningsstik](file:///C:/data/systems/late4310/dk/sm/TD_DC_Connector.htm)
- $\bigcirc$   $1$ /O-kort
- 

- $\bullet$  [Minikortets låge](file:///C:/data/systems/late4310/dk/sm/TD_Mini_Card_Door.htm)
- **[SIM-kort \(Subscriber Identity Module\)](file:///C:/data/systems/late4310/dk/sm/TD_Phone_SIM.htm)**
- [SD-kort \(Secure Digital\)](file:///C:/data/systems/late4310/dk/sm/TD_SD_Card.htm)
- LED-[dæksler](file:///C:/data/systems/late4310/dk/sm/TD_Strip_Covers.htm)
- **O** [Harddisk](file:///C:/data/systems/late4310/dk/sm/TD_HD.htm)
- **O** [Hukommelse](file:///C:/data/systems/late4310/dk/sm/TD_Memory.htm)
- [Kort til trådløst lokalnetværk \(WLAN\)](file:///C:/data/systems/late4310/dk/sm/TD_WLAN.htm)
- **O** [Ultra-Wide Band \(UWB\)/Latitude ON Flashkort](file:///C:/data/systems/late4310/dk/sm/TD_UWB_LatOn.htm)
- **O** [Skærmramme](file:///C:/data/systems/late4310/dk/sm/TD_LCD_Bezel.htm)
- [Mikrofonkort](file:///C:/data/systems/late4310/dk/sm/TD_Mic.htm)
- [Bluetooth-kort og kabel](file:///C:/data/systems/late4310/dk/sm/TD_Bluetooth.htm)
- **O** [Smart Card-ramme](file:///C:/data/systems/late4310/dk/sm/TD_Smart_Card.htm)
- **[Systemkort](file:///C:/data/systems/late4310/dk/sm/TD_System_Board.htm)**
- [Kølelegeme og processorblæser](file:///C:/data/systems/late4310/dk/sm/TD_HeatSink_Fan.htm)

### <span id="page-8-0"></span>**Specifikationer**

#### **Servicehåndbog til Dell Latitude E4310**

- **O** [Systemoplysninger](#page-8-1)
- **O** [Hukommelse](#page-8-3)
- $\bullet$  [Lyd](#page-8-5)
- **[Porte og stik](#page-9-1)**
- [Kontaktløst SmartCard \(valgfrit\)](#page-9-3)
- Skærm
- **[Pegefelt](#page-10-1)**
- 
- <u>[AC-adapter](#page-11-0)</u>
- [Miljø](#page-11-2)
	- **BEMÆRK:** Indholdet kan variere fra område til område. Flere oplysninger om konfigurationen af din computer fås ved klik på Start→ **Hjælp og support**,<br>og vælg derefter indstillingen for at se information om din computer.

[Fingeraftrykslæser \(valgfrit\)](#page-9-4)

**[Processor](#page-8-2) O** [Grafik](#page-8-4) **O** [Kommunikation](#page-9-0) **O** [Expreskort](#page-9-2)

**O** [Tastatur](#page-10-0) **O** [Batteri](#page-10-2)  $\overline{\bullet}$   $\overline{\text{Mål}}$  $\overline{\text{Mål}}$  $\overline{\text{Mål}}$ 

<span id="page-8-1"></span>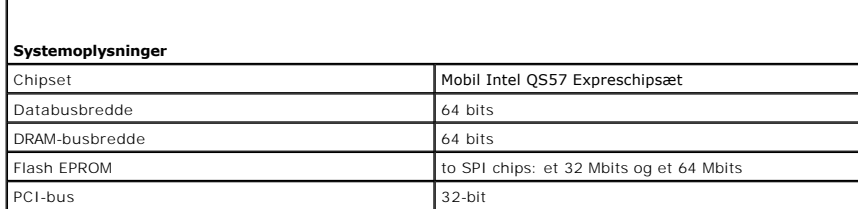

<span id="page-8-2"></span>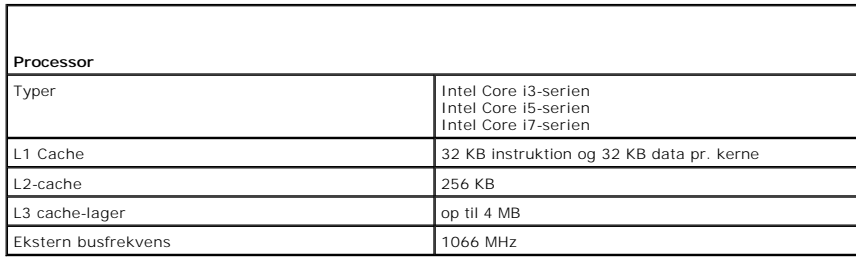

<span id="page-8-3"></span>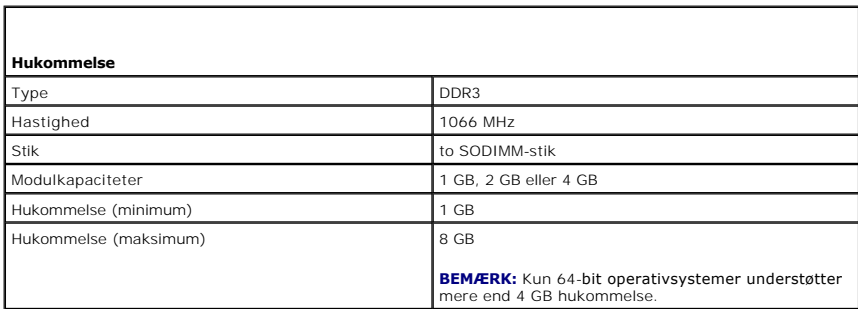

<span id="page-8-5"></span><span id="page-8-4"></span>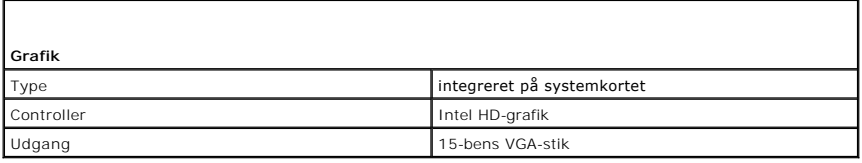

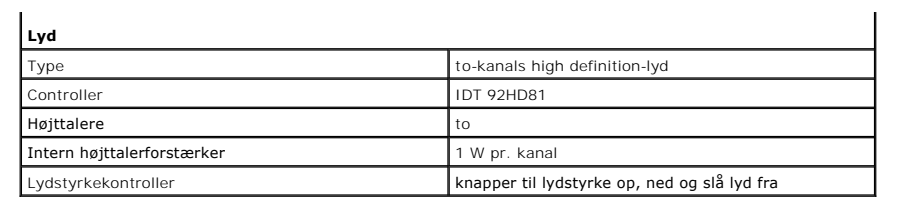

<span id="page-9-0"></span>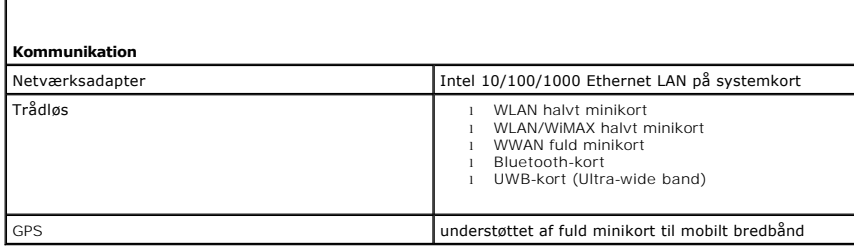

<span id="page-9-1"></span>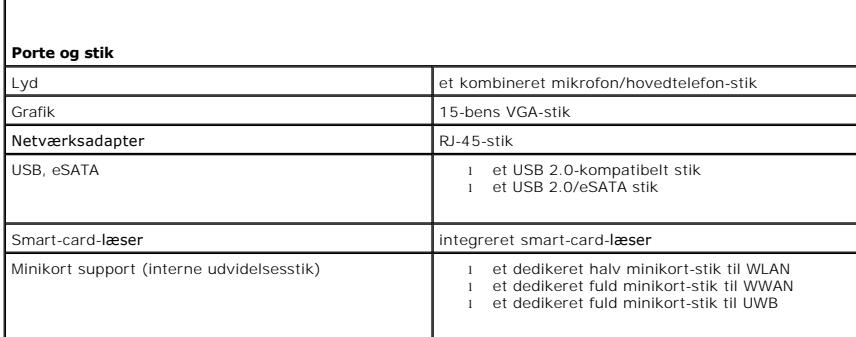

<span id="page-9-2"></span>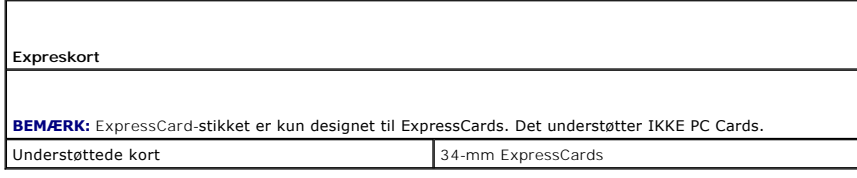

<span id="page-9-3"></span>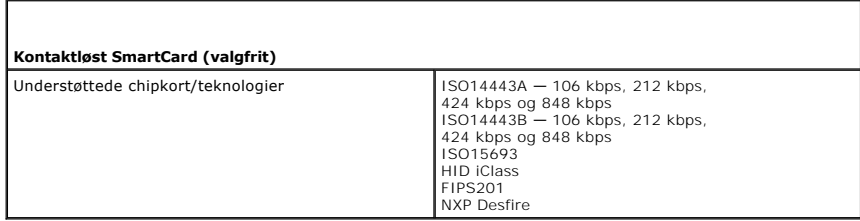

<span id="page-9-4"></span>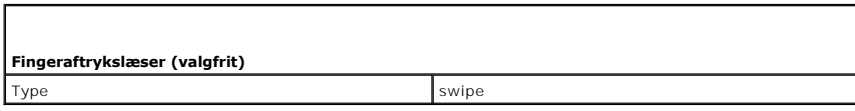

<span id="page-9-5"></span>**Skærm** 

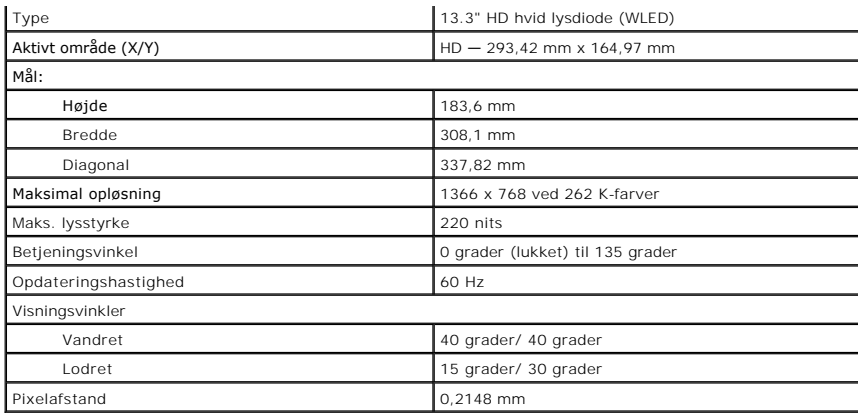

<span id="page-10-0"></span>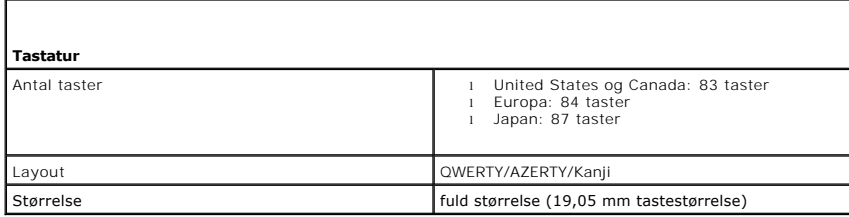

<span id="page-10-1"></span>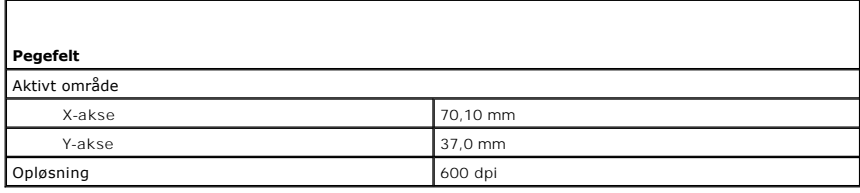

<span id="page-10-2"></span>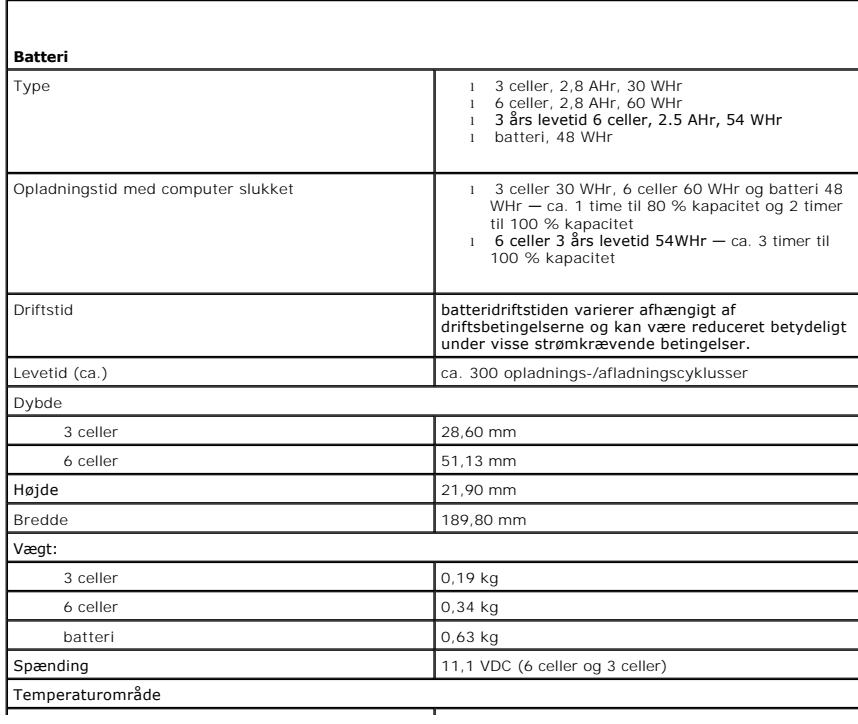

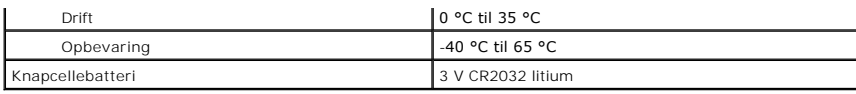

<span id="page-11-0"></span>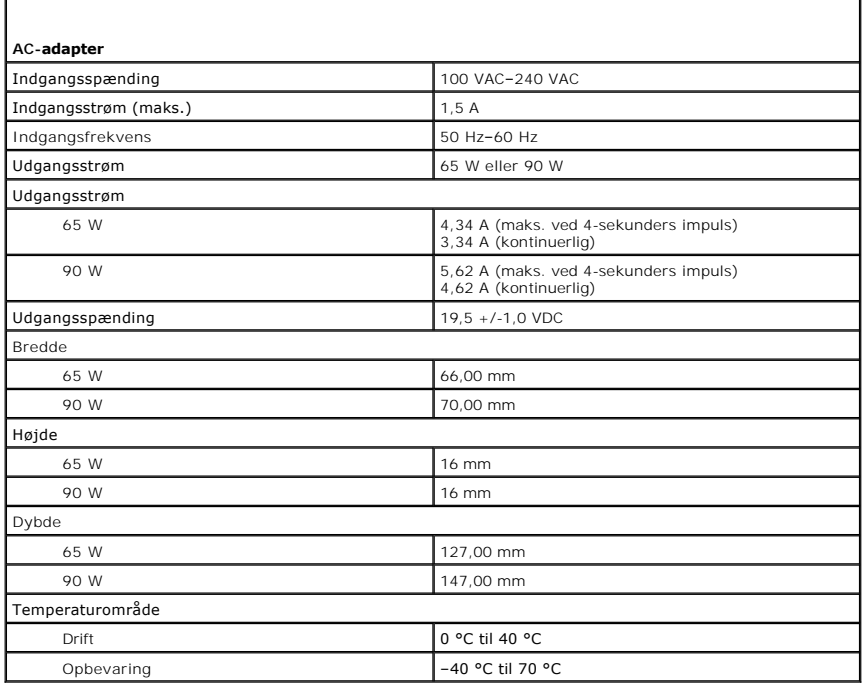

<span id="page-11-1"></span>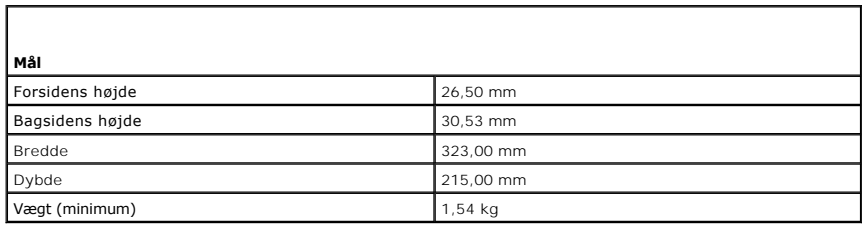

<span id="page-11-2"></span>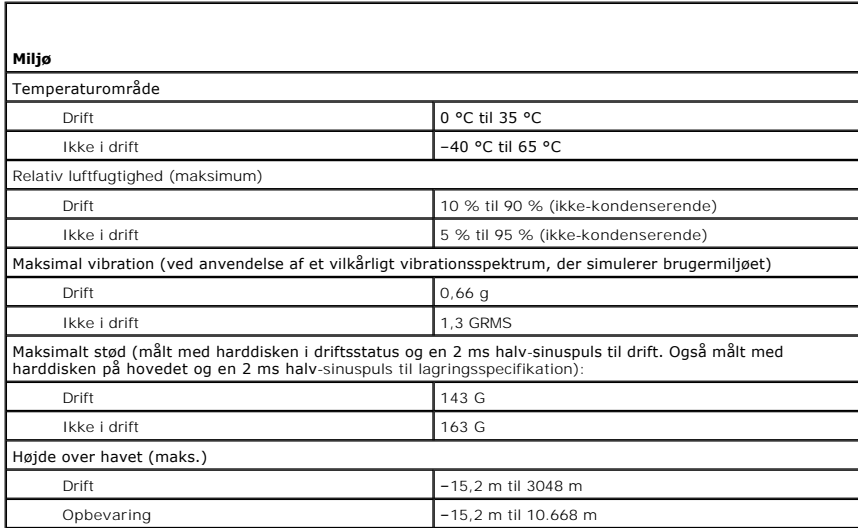

#### <span id="page-13-0"></span>**Batteri Servicehåndbog til Dell Latitude E4310**

ADVARSEL: Inden du udfører arbejde på computerens indvendige dele, skal du læse de sikkerhedsoplysninger, der fulgte med computeren. Du<br>kan finde yderligere oplysninger om best practices for sikkerhed på webstedet Regulato

### **Fjernelse af batteriet**

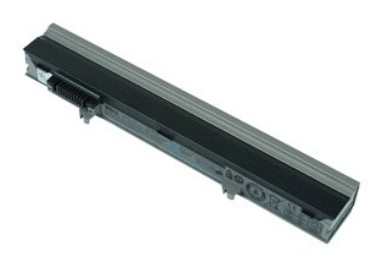

**BEMÆRK:** Du skal måske installere Adobe Flash Player fra **Adobe.com** for at kunne se nedenstående illustrationer.

- 1. Følg procedurerne i <u>Før du udfører arbejde på computerens indvendige dele</u>.<br>2. Skub batterilåsen for at løsne batteriet.
- 
- 3. Løft batteriet og fjern den fra computeren.

### **Genmontering af batteriet**

Udfør trinnene herover i omvendt rækkefølge for at genmontere batteriet.

#### <span id="page-14-0"></span>**Blutoothkort og kabel Servicehåndbog til Dell Latitude E4310**

ADVARSEL: Inden du udfører arbejde på computerens indvendige dele, skal du læse de sikkerhedsoplysninger, der fulgte med computeren. Du<br>kan finde yderligere oplysninger om best practices for sikkerhed på webstedet Regulato

#### **Fjernelse af Blutoothkort og kabel**

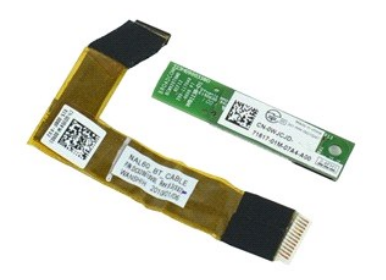

**BEMÆRK:** Du skal måske installere Adobe Flash Player fra **Adobe.com** for at kunne se nedenstående illustrationer.

- 1. Følg procedurerne i [Før du udfører arbejde på computerens indvendige dele](file:///C:/data/systems/late4310/dk/sm/work.htm#before).
- 2. Fjern <u>batteriet</u>.<br>3. Fjern <u>ExpressCard</u>.
- 
- 
- 
- 
- 
- 4. Fjern <u>harddiskmodulet</u><br>5. Fjern <u>handschakslerne</u>.<br>6. Fjern <u>[minikortets låge](file:///C:/data/systems/late4310/dk/sm/TD_Mini_Card_Door.htm)</u>.<br>8. Fjern <u>Ital-[dækslerne](file:///C:/data/systems/late4310/dk/sm/TD_Strip_Covers.htm)</u>.<br>9. Fjern <u>iskaturret.</u><br>11. Fjern <u>handledsstøtten</u>.<br>11. Fjern <u>handledsstøtten</u>.
- 12. Afbryd Bluetooth-datakablet fra Bluetooth-kortet og fjern kortet fra comuteren.
- 13. Løsn forsigtigt Bluetooth data-kabel fra håndledsstøtten og fjern det fra computeren.

### **Genmontering af Blutoothkort og kabel**

Udfør trinnene herover i omvendt rækkefølge for at genmontere Bluetooth-kablet og -kortet.

#### <span id="page-15-0"></span>**Knapcellebatteri Servicehåndbog til Dell Latitude E4310**

ADVARSEL: Inden du udfører arbejde på computerens indvendige dele, skal du læse de sikkerhedsoplysninger, der fulgte med computeren. Du<br>kan finde yderligere oplysninger om best practices for sikkerhed på webstedet Regulato

### **Fjernelse af møntcellebatteriet**

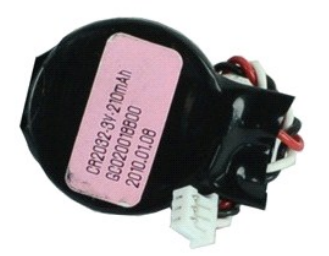

**BEMÆRK:** Du skal måske installere Adobe Flash Player fra **Adobe.com** for at kunne se nedenstående illustrationer.

- 
- 
- 1. Følg procedurerne i <u>Før du udfører arbejde på computerens indvendige dele</u>.<br>2. Fjern <u>buktommelseslågen</u>.<br>3. Fjern <u>[hukommelseslågen](file:///C:/data/systems/late4310/dk/sm/TD_Memory_Door.htm)</u>.<br>4. Tag møntcellebatteriets kabel ud af stikket på systemkortet.
- 5. Skub møntcellebatteriet ud af computeren.

### **Isætning af møntcellebatteriet**

Du genmonterer knapcellebatteriet ved at udføre ovenstående trin i omvendt rækkefølge.

### <span id="page-16-0"></span>**DC-strømforsyningsstik**

**Servicehåndbog til Dell Latitude E4310**

 $\triangle$ ADVARSEL: Inden du udfører arbejde på computerens indvendige dele, skal du læse de sikkerhedsoplysninger, der fulgte med computeren. Du<br>kan finde yderligere oplysninger om best practices for sikkerhed på webstedet Regulato

#### **Fjernelse af DC-strømforsyningsstikket**

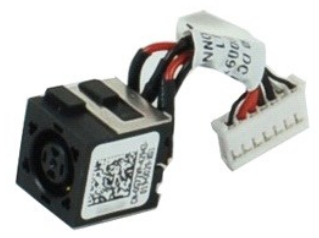

**BEMÆRK:** Du skal måske installere Adobe Flash Player fra **Adobe.com** for at kunne se nedenstående illustrationer.

1. Følg procedurerne i <u>Før du udfører arbejde på computerens indvendige dele</u>.<br>2. Fjern <u>batteriet</u>.<br>3. Fjern <u>SIM-kortet</u>.<br>4. Fjern <u>ExpressCard</u>.

- 
- 
- 
- 5. Fjern <u>SD-hukommelseskortet</u>.<br>6. Fjern <u>harddiskmodulet</u>.<br>7. Fjern <u>[hængseldækslerne](file:///C:/data/systems/late4310/dk/sm/TD_Hinge_Covers.htm)</u>.
- 
- 8. Fjern <u>[minikortets låge](file:///C:/data/systems/late4310/dk/sm/TD_Mini_Card_Door.htm)</u>.<br>9. Fjern <u>[kort til trådløst lokalnetværk \(Wireless local area network –](file:///C:/data/systems/late4310/dk/sm/TD_WLAN.htm) WLAN)</u>.
- 
- 
- 
- 
- 
- 10. Fjern <u>hukommelsen.</u><br>11. Fjern <u>knapcellebatteriet</u>.<br>12. Fjern det <u>[optiske drev](file:///C:/data/systems/late4310/dk/sm/TD_Media_Device.htm).</u><br>13. Fjern <u>LED-[dækslerne](file:///C:/data/systems/late4310/dk/sm/TD_Strip_Covers.htm)</u>.<br>15. Fjern <u>tastaturet.</u><br>16. Fjern <u>[håndledsstøtten](file:///C:/data/systems/late4310/dk/sm/TD_Palm_Rest.htm)</u>.
- 
- 18. Fjern <u>systemkortet</u>.<br>19. Afbryd DC-In-stikkets kabel fra [systemkortet](file:///C:/data/systems/late4310/dk/sm/TD_System_Board.htm).

20. Fjern DC-In-stikkets kabel fra computeren.

#### **Genmontering af DC-In-stikket**

Udfør trinene ovenfor i omvendt rækkefølge for at genmontere DC-ind-stikket.

#### <span id="page-17-0"></span>**ExpressCard Servicehåndbog til Dell Latitude E4310**

ADVARSEL: Inden du udfører arbejde på computerens indvendige dele, skal du læse de sikkerhedsoplysninger, der fulgte med computeren. Du<br>kan finde yderligere oplysninger om best practices for sikkerhed på webstedet Regulato

### **Fjernelse af ExpressCard**

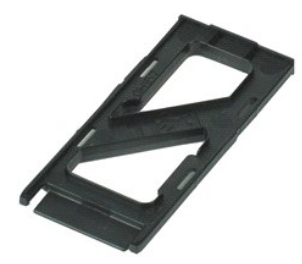

**BEMÆRK:** Du skal måske installere Adobe Flash Player fra **Adobe.com** for at kunne se nedenstående illustrationer.

1. Følg procedurerne i <u>Før du udfører arbejde på computerens indvendige dele</u>.<br>2. Tryk ind på ExpressCard'et for at frigøre det fra computeren.

- 
- 3. Træk ExpressCard'et ud af computeren.

### **Isætning af ExpressCard'et**

Udfør trinnene herover i omvendt rækkefølge for at indsætte ExpressCard'et igen.

### <span id="page-18-0"></span>**Skærmlukningssensor**

**Servicehåndbog til Dell Latitude E4310**

ADVARSEL: Inden du udfører arbejde på computerens indvendige dele, skal du læse de sikkerhedsoplysninger, der fulgte med computeren. Du<br>kan finde yderligere oplysninger om best practices for sikkerhed på webstedet Regulato

#### **Fjernelse af skærmlukningssensoren**

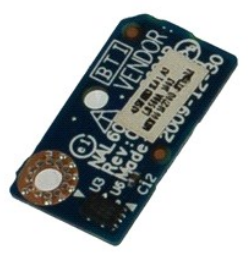

**BEMÆRK:** Du skal måske installere Adobe Flash Player fra **Adobe.com** for at kunne se nedenstående illustrationer.

- 1. **Følg procedurerne i** <u>Før du udfører arbejde på computerens indvendige dele</u>.<br>2. Fjern <u>batteriet</u>.<br>3. Fjern <u>ExpressCard</u>.<br>4. Fjern <u>harddiskmodulet</u>.
- 
- 
- 5. Fjern <u>[hængseldækslerne](file:///C:/data/systems/late4310/dk/sm/TD_Hinge_Covers.htm)</u>.<br>6. Fjern <u>[minikortets låge](file:///C:/data/systems/late4310/dk/sm/TD_Mini_Card_Door.htm)</u>.
- 
- 7. Fjern <u>LED-[dækslerne](file:///C:/data/systems/late4310/dk/sm/TD_Strip_Covers.htm)</u>.<br>8. Fjern <u>tastaturet</u>.
- 
- -9. Fjern <u>[skærmmodulet](file:///C:/data/systems/late4310/dk/sm/TD_LCD_Assembly.htm)</u>.<br>10. Fjern <u>[håndledsstøtten](file:///C:/data/systems/late4310/dk/sm/TD_Palm_Rest.htm)</u>.<br>11. Fjern den skrue, der fastgør skærmlukningssensoren til computeren.
- 12. Løft og vend skærmlukningssensoren om.
- 13. Afbryd kablet fra skærmlukningssensoren og fjern det computeren.

### **Genmontering af skærmlukningssensoren.**

Udfør trinnene herover i omvendt rækkefølge for at genmontere skærmlukningssensoren.

#### <span id="page-19-0"></span>**Harddisk Servicehåndbog til Dell Latitude E4310**

ADVARSEL: Inden du udfører arbejde på computerens indvendige dele, skal du læse de sikkerhedsoplysninger, der fulgte med computeren. Du<br>kan finde yderligere oplysninger om best practices for sikkerhed på webstedet Regulato

### **Fjernelse af harddisken**

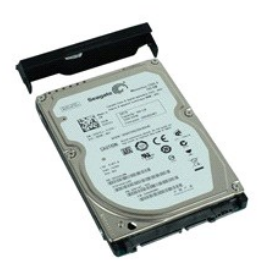

**BEMÆRK:** Du skal måske installere Adobe Flash Player fra **Adobe.com** for at kunne se nedenstående illustrationer.

- 1. Følg procedurerne i [Før du udfører arbejde på computerens indvendige dele](file:///C:/data/systems/late4310/dk/sm/work.htm#before).
- 2. Fjern <u>batteriet</u>.<br>3. Fjern de skruer, der holder harddisken fast til computeren.
- 4. Løft harddisken, og fjern den fra computeren.
- 5. Fjern den skrue, som fastgør harddiskbøjlen til harddisken.
- 6. Løft harddiskbeslaget fra harddisken.

#### **Genmontering af harddisken**

Udfør trinene ovenfor i omvendt rækkefølge for at genmonterer harddisken.

### <span id="page-20-0"></span>**DC-strømforsyningsstik**

**Servicehåndbog til Dell Latitude E4310**

ADVARSEL: Inden du udfører arbejde på computerens indvendige dele, skal du læse de sikkerhedsoplysninger, der fulgte med computeren. Du<br>kan finde yderligere oplysninger om best practices for sikkerhed på webstedet Regulato

#### **Fjernelse af kølelegemet og processorblæseren**

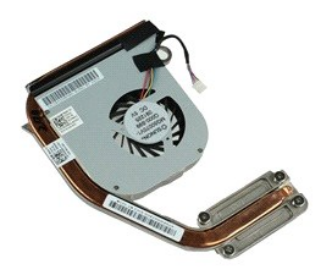

**BEMÆRK:** Du skal måske installere Adobe Flash Player fra **Adobe.com** for at kunne se nedenstående illustrationer.

- 1. Følg procedurerne i <u>Før du udfører arbeide på computerens indvendige dele</u>.<br>2. Fjern <u>batteriet</u>.<br>3. Fjern <u>SIM-kortet</u>. 2. Fjern <u>batteriet</u>.<br>3. Fjern <u>SIM-kortet</u>.
- 4. Fjern <u>ExpressCard</u>.<br>5. Fjern <u>SD-hukommelseskortet</u>.
- 
- 
- 6. Fjern <u>harddiskmodulet</u>.<br>7. Fjern <u>[hængseldækslerne](file:///C:/data/systems/late4310/dk/sm/TD_Hinge_Covers.htm)</u>.<br>8. Fjern <u>[minikortets låge](file:///C:/data/systems/late4310/dk/sm/TD_Mini_Card_Door.htm)</u>.<br>9. Fjern <u>[kort til trådløst lokalnetværk \(Wireless local area network –](file:///C:/data/systems/late4310/dk/sm/TD_WLAN.htm) WLAN)</u>.
- 10. Fjern <u>hukommelseslägen</u>.<br>11. Fjern <u>hukommelsen</u>.
- 
- 12. Fjern <u>knapcellebatteriet</u>.<br>13. Fjern <mark>det <u>[optiske drev](file:///C:/data/systems/late4310/dk/sm/TD_Media_Device.htm)</u>.</mark><br>14. Fjern <u>LED-[dækslerne](file:///C:/data/systems/late4310/dk/sm/TD_Strip_Covers.htm)</u>.<br>15. Fjern <u>tastaturet</u>.
- 
- 
- 16. Fjern <u>[skærmmodulet](file:///C:/data/systems/late4310/dk/sm/TD_LCD_Assembly.htm)</u>.<br>17. Fjern <u>[håndledsstøtten](file:///C:/data/systems/late4310/dk/sm/TD_Palm_Rest.htm)</u>.<br>18. Fjern <u>systemkortet</u>.
- 19. Fjern processorblæserens kabel fra systemkortet.
- 20. Løsn de skruer, der holder kølelegemet fast til bundkortet.
- 21. Fjern kølelegemet og processorblæseren fra systemkortet.

#### **Genmontering af kølelegemet og processorblæseren**

Du genmonterer kølelegemet og processorblæseren ved at udføre ovenstående trin i omvendt rækkefølge.

# <span id="page-21-0"></span>**Hængseldæksler**

**Servicehåndbog til Dell Latitude E4310**

ADVARSEL: Inden du udfører arbejde på computerens indvendige dele, skal du læse de sikkerhedsoplysninger, der fulgte med computeren. Du<br>kan finde yderligere oplysninger om best practices for sikkerhed på webstedet Regulato

### **Fjernelse af hængseldækslerne**

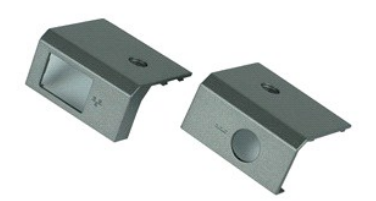

**BEMÆRK:** Du skal måske installere Adobe Flash Player fra **Adobe.com** for at kunne se nedenstående illustrationer.

1. Følg procedurerne i [Før du udfører arbejde på computerens indvendige dele](file:///C:/data/systems/late4310/dk/sm/work.htm#before).

- <span id="page-21-1"></span>2. Fjern <u>batteriet</u>.<br>3. Fjern skruen, som fastgør hængseldækslerne til computeren.
- <span id="page-21-2"></span>4. Skub hængselsdækslerne mod computerens bagside, og fjern hængselsdækslet.
- 5. Gentag [trin 3 o](#page-21-1)g [trin 4](#page-21-2) for at fjerne det andet hængselsdæksel.

### **Genmonterng af hængseldækslerne**

Udfør trinene ovenfor i omvendt rækkefølge for at genmontere hængselsdækslet.

#### <span id="page-22-0"></span>**I/O-kort Servicehåndbog til Dell Latitude E4310**

ADVARSEL: Inden du udfører arbejde på computerens indvendige dele, skal du læse de sikkerhedsoplysninger, der fulgte med computeren. Du<br>kan finde yderligere oplysninger om best practices for sikkerhed på webstedet Regulato

### **Fjernelse af I/O-kort**

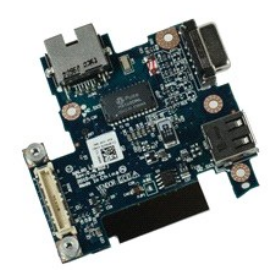

**BEMÆRK:** Du skal måske installere Adobe Flash Player fra **Adobe.com** for at kunne se nedenstående illustrationer.

- 1. Følg procedurerne i <u>Før du udfører arbejde på computerens indvendige dele</u>.<br>2. Fjern <u>batteriet</u>.<br>3. Fjern <u>SIM-kortet</u>.<br>4. Fjern <u>ExpressCard</u>.
- 
- 
- 5. Fjern <u>SD-hukommelseskortet</u>.<br>6. Fjern <u>harddiskmodulet</u>. 4. Fjern <u>SD-hukommelsesko</u><br>5. Fjern <u>harddiskmodulet</u>.<br>7. Fjern <u>[hængseldækslerne](file:///C:/data/systems/late4310/dk/sm/TD_Hinge_Covers.htm).</u><br>8. Fjern <u>minikortets låge</u>.<br>9. Fjern <u>kort til trådløst loka</u>
- 
- 
- 8. Fjern <u>[minikortets låge](file:///C:/data/systems/late4310/dk/sm/TD_Mini_Card_Door.htm)</u>.<br>9. Fjern <u>[kort til trådløst lokalnetværk \(Wireless local area network –](file:///C:/data/systems/late4310/dk/sm/TD_WLAN.htm) WLAN)</u>.
- 
- 
- 10. Fjern <u>[hukommelseslågen](file:///C:/data/systems/late4310/dk/sm/TD_Memory_Door.htm)</u>.<br>11. Fjern <u>hukommelsen</u>.<br>12. Fjern <u>knapcellebatteriet</u>.<br>13. Fjern det <u>[optiske drev](file:///C:/data/systems/late4310/dk/sm/TD_Media_Device.htm)</u>.
- 
- 
- 
- 14. Fjern <u>LED-[dækslerne](file:///C:/data/systems/late4310/dk/sm/TD_Strip_Covers.htm)</u>.<br>15. Fjern <u>tastaturet.</u><br>16. Fjern <u>[skærmmodulet](file:///C:/data/systems/late4310/dk/sm/TD_LCD_Assembly.htm)</u>.<br>17. Fjern <u>systemkortet</u>.<br>18. Fjern den skrue, som fastgør I/O-kortet på computeren.
- 20. Løft den venstre side af I/O-kortet op.
- 21. Skub forsigtigt RJ-45-porten fra ydersiden for at løsne I/O-kortet og fjern kortet fra computeren.

### **Genmontering af I/O-kortet**

Udfør ovenstående trin i modsat rækkefølge for at montere I/O-kortet igen.

#### <span id="page-23-0"></span>**Tastatur Servicehåndbog til Dell Latitude E4310**

ADVARSEL: Inden du udfører arbejde på computerens indvendige dele, skal du læse de sikkerhedsoplysninger, der fulgte med computeren. Du<br>kan finde yderligere oplysninger om best practices for sikkerhed på webstedet Regulato

### **Fjernelse af tastaturet**

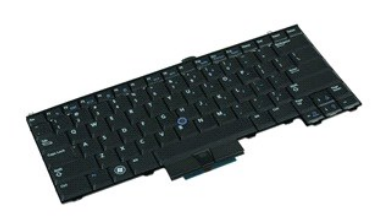

**BEMÆRK:** Du skal måske installere Adobe Flash Player fra **Adobe.com** for at kunne se nedenstående illustrationer.

- 1. Følg procedurerne i <u>Før du udfører arbejde på computerens indvendige dele</u>.<br>2. Fjern <u>batteriet</u>.<br>3. Fjern <u>LED-[dækslerne](file:///C:/data/systems/late4310/dk/sm/TD_Strip_Covers.htm)</u>.<br>4. Vend computeren om med højre side nedad.
- 
- 
- 5. Fjern de skruer, der holder tastaturet fast på computerens bund.
- 6. Vend computeren om med højre side opad.
- 7. Fjern de skruer, som holder tastaturet fast til computeren.
- 8. Løft forsigtigt tastaturet op for at løsne klemmerne i venstre og højre side af tastaturet og skub tastaturet ud af computeren.

#### **Genmontering af tastaturet**

Udfør trinnene herover i omvendt rækkefølge for at genmontere tastaturet.

#### <span id="page-24-0"></span>**Skærmmodul Servicehåndbog til Dell Latitude E4310**

ADVARSEL: Inden du udfører arbejde på computerens indvendige dele, skal du læse de sikkerhedsoplysninger, der fulgte med computeren. Du<br>kan finde yderligere oplysninger om best practices for sikkerhed på webstedet Regulato

### **Fjernelse af skærmmodulet**

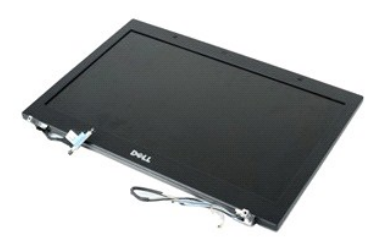

**BEMÆRK:** Du skal måske installere Adobe Flash Player fra **Adobe.com** for at kunne se nedenstående illustrationer.

- 1. Følg procedurerne i <u>Før du udfører arbejde på computerens indvendige dele</u>.<br>2. Fjern <u>batteriet</u>.<br>3. Fjern <u>hængseldækslerne</u>.
- 2. Fjern <u>batteriet</u>.<br>3. Fjern <u>[hængseldækslerne](file:///C:/data/systems/late4310/dk/sm/TD_Hinge_Covers.htm)</u>.
- 4. Fjern <u>[minikortets låge](file:///C:/data/systems/late4310/dk/sm/TD_Mini_Card_Door.htm)</u>.<br>5. Fjern <u>LED-[dækslerne](file:///C:/data/systems/late4310/dk/sm/TD_Strip_Covers.htm)</u>.
- 
- 6. Fjern <u>tastaturet</u>.<br>7. **Fjern de skruer, som fastgør skærmmodulet til computeren.**
- 8. Løsn antennekablerne til WLAN og WWAN fra kabelskinnerne på computeren.
- 9. Med skærmen helt åben skubbes WLAN- og WWAN-kablerne gennem åbningen i systemkortet.
- 10. Vend computeren om, løsn WLAN-, WWAN- og UWB- (ultra-wide band) kablerne fra deres kabelføring på computeren.
- 11. Løsn de fastmonterede skruer, der fastgør skærmkablet til computeren.
- 12. Frakobl skærmkablet fra dets stik på systemkortet.
- 13. Løft og fjern skærmanordningen fra computeren.

#### **GenmonteriUdskiftning af skærmmodulet**

Udfør trinene ovenfor i omvendt rækkefølge for at udskifte skærmmodulet.

#### <span id="page-25-0"></span>**Skærmramme**

**Servicehåndbog til Dell Latitude E4310**

ADVARSEL: Inden du udfører arbejde på computerens indvendige dele, skal du læse de sikkerhedsoplysninger, der fulgte med computeren. Du<br>kan finde yderligere oplysninger om best practices for sikkerhed på webstedet Regulato

### **Fjernelse af skærmrammen**

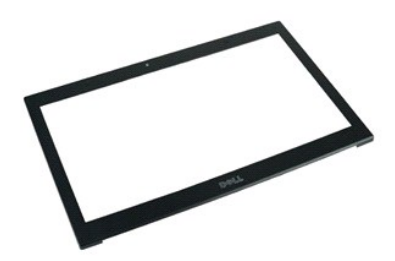

**BEMÆRK:** Du skal måske installere Adobe Flash Player fra **Adobe.com** for at kunne se nedenstående illustrationer.

1. Følg procedurerne i <u>Før du udfører arbeide på computerens indvendige dele</u>.<br>2. Fjern <u>batteriet</u>.<br>3. Lirk forsigtigt skærmrammen fra skærmmodulet med en plastiksyl, hvor du starter fra bunden.

4. Når alle klemmerne er løse, skal du fjerne skærmrammen fra skærmmodulet.

#### **Genmontering af skærmrammen**

Udfør trinnene herover i omvendt rækkefølge for at genmontere skærmrammen.

## <span id="page-26-0"></span>**Skærmpanel**

### **Servicehåndbog til Dell Latitude E4310**

ADVARSEL: Inden du udfører arbejde på computerens indvendige dele, skal du læse de sikkerhedsoplysninger, der fulgte med computeren. Du<br>kan finde yderligere oplysninger om best practices for sikkerhed på webstedet Regulato

### **Fjernelse af skærmpanelet**

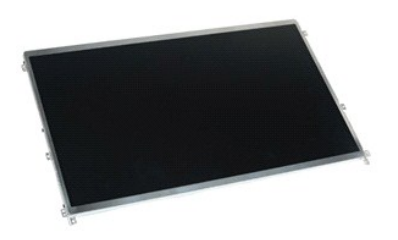

**BEMÆRK:** Du skal måske installere Adobe Flash Player fra **Adobe.com** for at kunne se nedenstående illustrationer.

- 1. Følg procedurerne i [Før du udfører arbejde på computerens indvendige dele](file:///C:/data/systems/late4310/dk/sm/work.htm#before).
- 2. Fjern <u>batteriet</u>.<br>3. Fjern <u>[skærmrammen](file:///C:/data/systems/late4310/dk/sm/TD_LCD_Bezel.htm)</u>.
- 4. Fjern de skruer, som holder skærmpanelet fast på computeren.
- 5. Vend skærmpanelet om og anbring det forsigtigt på tastaturet.
- 6. Løsn mylarfligen og afbryd skærmkablet fra dets stik på skærmpanelet.
- 7. Fjern skærmpanelet fra computeren.
- 8. Fjern de skruer, som fastgør det venstre skærmbeslag til skærmpanelet.
- 9. Fjern de skruer, som fastgør det højre skærmbeslag til skærmpanelet.
- 10. Fjern beslagene fra skærmpanelet.

#### **Genmontering af skærmpanelet**

Udfør trinnene herover i omvendt rækkefølge for at genmontere skærmpanelet.

#### <span id="page-27-0"></span>**Optisk drev Servicehåndbog til Dell Latitude E4310**

ADVARSEL: Inden du udfører arbejde på computerens indvendige dele, skal du læse de sikkerhedsoplysninger, der fulgte med computeren. Du<br>kan finde yderligere oplysninger om best practices for sikkerhed på webstedet Regulato

### **Fjernelse af det optiske drev**

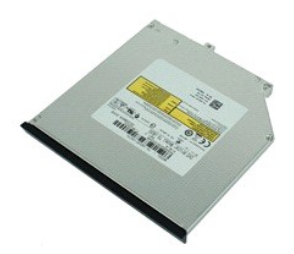

**BEMÆRK:** Du skal måske installere Adobe Flash Player fra **Adobe.com** for at kunne se nedenstående illustrationer.

- 1. Følg procedurerne i <u>Før du udfører arbeide på computerens indvendige dele</u>.<br>2. Fjern <u>batteriet</u>.<br>3. Fjern **hukommelseslågen**.
- 2. Fjern <u>batteriet</u>.<br>3. Fjern <u>[hukommelseslågen](file:///C:/data/systems/late4310/dk/sm/TD_Memory_Door.htm)</u>.
- 4. Fjern den skrue, som fastgør det optiske drev til computeren.
- 5. Løft forsigtigt metalfligen op og skub det optiske drev udad.
- 6. Skub det optiske drev ud af computeren.

### **Genmontering af det optiske drev**

Udfør trinene ovenfor i omvendt rækkefølge for at genmontere det optiske drev.

#### <span id="page-28-0"></span>**Hukommelse Servicehåndbog til Dell Latitude E4310**

ADVARSEL: Inden du udfører arbejde på computerens indvendige dele, skal du læse de sikkerhedsoplysninger, der fulgte med computeren. Du<br>kan finde yderligere oplysninger om best practices for sikkerhed på webstedet Regulato

### **Fjernelse af hukommelsen**

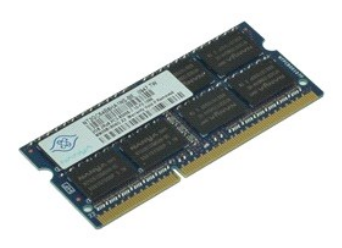

**BEMÆRK:** Du skal måske installere Adobe Flash Player fra **Adobe.com** for at kunne se nedenstående illustrationer.

- 
- 1. Følg procedurerne i <u>Før du udfører arbejde på computerens indvendige dele</u>.<br>2. Fjern <u>batteriet</u>.<br>3. Fjern <u>[hukommelseslågen](file:///C:/data/systems/late4310/dk/sm/TD_Memory_Door.htm).</u><br>4. Tryk fastgørelsesklemmerne fra hinanden for at frigøre hukommelsesmodulet.
- 5. Skub og tag hukommelsesmodulet ud af dets stik på systemkortet.

#### **Genmontering af hukommelsen**

Du genmonterer hukommelsen ved at udføre ovenstående trin i modsat rækkefølge.

### <span id="page-29-0"></span>**Hukommelselåge**

**Servicehåndbog til Dell Latitude E4310**

ADVARSEL: Inden du udfører arbejde på computerens indvendige dele, skal du læse de sikkerhedsoplysninger, der fulgte med computeren. Du<br>kan finde yderligere oplysninger om best practices for sikkerhed på webstedet Regulato

### **Fjernelse af hukommelseslågen**

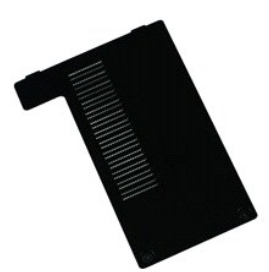

**BEMÆRK:** Du skal måske installere Adobe Flash Player fra **Adobe.com** for at kunne se nedenstående illustrationer.

- 1. Følg procedurerne i <u>Før du udfører arbejde på computerens indvendige dele</u>.<br>2. Fjern <u>batteriet</u>.<br>3. Løsn de fastmonterede skruer, der holder hukommelseslågen fast til computeren.
- 4. Løft hukommelseslågen og fjern det fra computeren.

### **Genmontering af hukommelseslågen**

Udfør trinene ovenfor i omvendt rækkefølge for at genmontere hukommelseslågen.

#### <span id="page-30-0"></span>**Mikrofonkort Servicehåndbog til Dell Latitude E4310**

ADVARSEL: Inden du udfører arbejde på computerens indvendige dele, skal du læse de sikkerhedsoplysninger, der fulgte med computeren. Du<br>kan finde yderligere oplysninger om best practices for sikkerhed på webstedet Regulato

### **Fjernelse af mikrofonkortet**

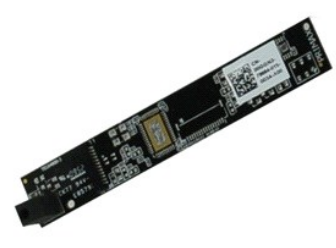

**BEMÆRK:** Du skal måske installere Adobe Flash Player fra **Adobe.com** for at kunne se nedenstående illustrationer.

- 
- 
- 1. Følg procedurerne i <u>Før du udfører arbeide på computerens indvendige dele</u>.<br>2. Fjern <u>blateriet.</u><br>3. Fjern <u>[skærmrammen](file:///C:/data/systems/late4310/dk/sm/TD_LCD_Bezel.htm)</u>.<br>4. Fjern <u>skærmrammen</u>.<br>5. Brug en plastiksyl til forsigtigt at lirke mikrofonkortet fra skærmdæ
- 6. Afbryd mikronfonkablet fra dets stik på mikrofonkortet.
- 7. Fjern mikrofonkortet fra computeren.

#### **Genmontering af mikrofonkortet**

Udfør ovenstående trin i modsat rækkefølge for at genmontere mikrofonkortet.

# <span id="page-31-0"></span>**Minikortets låge**

**Servicehåndbog til Dell Latitude E4310**

ADVARSEL: Inden du udfører arbejde på computerens indvendige dele, skal du læse de sikkerhedsoplysninger, der fulgte med computeren. Du<br>kan finde yderligere oplysninger om best practices for sikkerhed på webstedet Regulato

### **Fjernelse af minikortets låge**

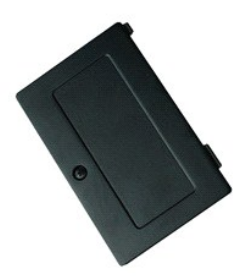

**BEMÆRK:** Du skal måske installere Adobe Flash Player fra **Adobe.com** for at kunne se nedenstående illustrationer.

- 1. Følg procedurerne i <u>Før du udfører arbejde på computerens indvendige dele</u>.<br>2. Fjern <u>batteriet</u>.<br>3. Løsn den fastmonterede skrue, som holder minikortets låge fast på computeren.
- 4. Løft minikortets låge op og fjern det fra computeren.

### **Genmontering af minikortets låge**

Du genmonterer minikortets låge ved at udføre ovenstående trin i omvendt rækkefølge.

# <span id="page-32-0"></span>**Håndledsstøtte**

**Servicehåndbog til Dell Latitude E4310**

ADVARSEL: Inden du udfører arbejde på computerens indvendige dele, skal du læse de sikkerhedsoplysninger, der fulgte med computeren. Du<br>kan finde yderligere oplysninger om best practices for sikkerhed på webstedet Regulato

### **Fjernelse af håndledsstøtten**

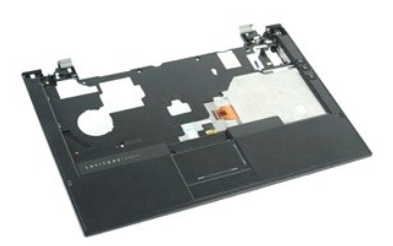

**BEMÆRK:** Du skal måske installere Adobe Flash Player fra **Adobe.com** for at kunne se nedenstående illustrationer.

- 1. Følg procedurerne i [Før du udfører arbejde på computerens indvendige dele](file:///C:/data/systems/late4310/dk/sm/work.htm#before).<br>2. Fjern batteriet.
- 
- 2. Fjern <u>batteriet</u>.<br>3. Fjern <u>ExpressCard</u>.<br>4. Fjern <u>harddiskmodulet</u>.
- 5. Fjern <u>[hængseldækslerne](file:///C:/data/systems/late4310/dk/sm/TD_Hinge_Covers.htm)</u>.<br>6. Fjern <u>[minikortets låge](file:///C:/data/systems/late4310/dk/sm/TD_Mini_Card_Door.htm)</u>.
- 7. Fjern <u>LED-[dækslerne](file:///C:/data/systems/late4310/dk/sm/TD_Strip_Covers.htm)</u>.<br>8. Fjern <u>tastaturet</u>.
- 
- 9. Fjern <u>[skærmmodulet](file:///C:/data/systems/late4310/dk/sm/TD_LCD_Assembly.htm)</u>.<br>10. **Fjern de skruer, der holder håndledsstøtten fast til computerens bund.**
- 11. Ven computeren om og fjern de skruer, som holder håndledsstøtten fast på computeren.
- 12. Fjern kablerne til pegepladen, Bluetooth, ExpressCard, lydstyrkekontrolkortet og tænd/sluk-knappen fra deres stik på systemkortet.
- 13. Brug en plastiksyl til at løsne låsemekanismerne fra begge sider på håndledsstøtten.
- 14. Skub håndledsstøtten fremad og fjern den fra basen.

### **Påsætning af håndledsstøtten**

Udfør trinene ovenfor i omvendt rækkefølge for at udskifte håndledsstøtten.

#### <span id="page-33-0"></span>**SIM-kort (Subscriber Identity Module) Servicehåndbog til Dell Latitude E4310**

ADVARSEL: Inden du udfører arbejde på computerens indvendige dele, skal du læse de sikkerhedsoplysninger, der fulgte med computeren. Du<br>kan finde yderligere oplysninger om best practices for sikkerhed på webstedet Regulato

### **Fjernelse af SIM-kortet**

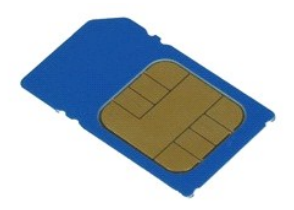

**BEMÆRK:** Du skal måske installere Adobe Flash Player fra **Adobe.com** for at kunne se nedenstående illustrationer.

1. Følg procedurerne i [Før du udfører arbejde på computerens indvendige dele](file:///C:/data/systems/late4310/dk/sm/work.htm#before).

2. Fjern <u>batteriet</u>.<br>3. Tryk ind på det SIMkort, som er placeres på batterivæggen.

4. Træk SIM-kortet ud af computeren.

### **Isætning af SIM-kortet**

Udfør trinnene herover i omvendt rækkefølge for at indsætte SIM-kortet igen.

#### <span id="page-34-0"></span>**SD-kort (Secure Digital) Servicehåndbog til Dell Latitude E4310**

ADVARSEL: Inden du udfører arbejde på computerens indvendige dele, skal du læse de sikkerhedsoplysninger, der fulgte med computeren. Du<br>kan finde yderligere oplysninger om best practices for sikkerhed på webstedet Regulato

### **Fjernelse af SD-kortet**

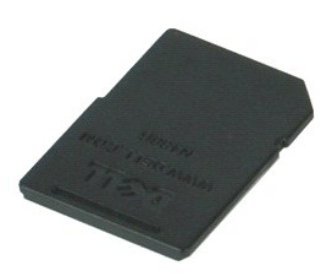

**BEMÆRK:** Du skal måske installere Adobe Flash Player fra **Adobe.com** for at kunne se nedenstående illustrationer.

1. Følg procedurerne i <u>Før du udfører arbejde på computerens indvendige dele</u>.<br>2. Tryk ind på SD-kortet og slip det fra computeren.

- 
- 3. Træk SD-kortet ud af computeren.

# **Isætning af SD-kort**

Udfør trinnene herover i omvendt rækkefølge for at indsætte SD-kortet igen.

#### <span id="page-35-0"></span>**Secure Digital (SD)-hukommelseskort Servicehåndbog til Dell Latitude E4310**

ADVARSEL: Inden du udfører arbejde på computerens indvendige dele, skal du læse de sikkerhedsoplysninger, der fulgte med computeren. Du<br>kan finde yderligere oplysninger om best practices for sikkerhed på webstedet Regulato

### **Fjernelse af SD-hukommelseskortet**

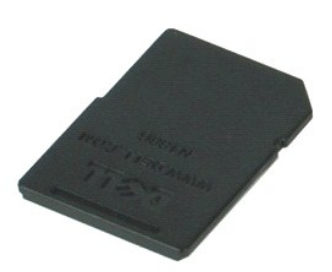

**BEMÆRK:** Du skal måske installere Adobe Flash Player fra **Adobe.com** for at kunne se nedenstående illustrationer.

- 1. Følg procedurerne i <u>Før du udfører arbejde på computerens indvendige dele</u>.<br>2. Tryk ind på SD-hukommelseskortet og løsn det fra computeren.
- 
- 3. Træk SD-hukommelseskortet ud af computeren.

#### **Genmontering af SD-hukommelseskortet**

Udfør trinene ovenfor i omvendt rækkefølge for at genmontere SD-hukommelseskortet.

#### <span id="page-36-0"></span>**Smart Card-ramme Servicehåndbog til Dell Latitude E4310**

ADVARSEL: Inden du udfører arbejde på computerens indvendige dele, skal du læse de sikkerhedsoplysninger, der fulgte med computeren. Du<br>kan finde yderligere oplysninger om best practices for sikkerhed på webstedet Regulato

### **Udskiftning af Smart Card-rammen**

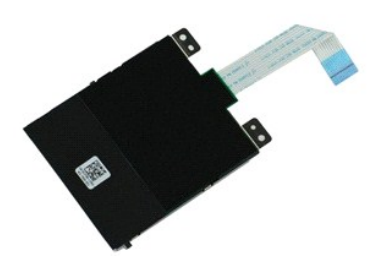

**BEMÆRK:** Du skal måske installere Adobe Flash Player fra **Adobe.com** for at kunne se nedenstående illustrationer.

- 1. Følg procedurerne i [Før du udfører arbejde på computerens indvendige dele](file:///C:/data/systems/late4310/dk/sm/work.htm#before).<br>2. Fjern <u>batteriet</u>.<br>3. Fjern ExpressCard.
- 2. Fjern <u>batteriet</u>.<br>3. Fjern <u>ExpressCard</u>.
- 
- 4. Fjern <u>harddiskmodulet</u>.<br>5. Fjern <u>[hængseldækslerne](file:///C:/data/systems/late4310/dk/sm/TD_Hinge_Covers.htm)</u>.<br>6. Fjern <u>[minikortets låge](file:///C:/data/systems/late4310/dk/sm/TD_Mini_Card_Door.htm)</u>.<br>7. Fjern <u>LED-[dækslerne](file:///C:/data/systems/late4310/dk/sm/TD_Strip_Covers.htm)</u>.
- 
- 
- 8. Fjern <u>tastaturet</u>.<br>9. Fjern <u>[skærmmodulet](file:///C:/data/systems/late4310/dk/sm/TD_LCD_Assembly.htm)</u>.
- 10. Fjern [håndledsstøtten](file:///C:/data/systems/late4310/dk/sm/TD_Palm_Rest.htm)
- 11. Frakobl ExpressCard-datakablet fra systemkortet.
- 12. Fjern de skruer, som fastgør Smart Card-rammen til computeren.
- 13. Løft Smart Card-rammens låge op og fjern det fra computeren.

### **Genmontering af Smart Card-rammen**

Udfør trinene ovenfor i omvendt rækkefølge for at genmontere Smart Card-rammen.

# <span id="page-37-0"></span>**Højttaleranordning**

**Servicehåndbog til Dell Latitude E4310**

ADVARSEL: Inden du udfører arbejde på computerens indvendige dele, skal du læse de sikkerhedsoplysninger, der fulgte med computeren. Du<br>kan finde yderligere oplysninger om best practices for sikkerhed på webstedet Regulato

#### **Fjernelse af højttalerkonstruktionen**

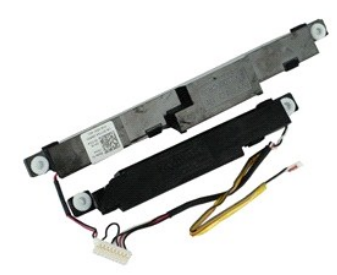

**BEMÆRK:** Du skal måske installere Adobe Flash Player fra **Adobe.com** for at kunne se nedenstående illustrationer.

- 1. Følg procedurerne i <u>Før du udfører arbejde på computerens indvendige dele</u>.<br>2. Fjern <u>batteriet</u>.<br>3. Fjern <u>ExpressCard</u>.<br>4. Fjern <u>harddiskmodulet</u>.
- 
- 
- 5. Fjern <u>[hængseldækslerne](file:///C:/data/systems/late4310/dk/sm/TD_Hinge_Covers.htm)</u>.<br>6. Fjern <u>[minikortets låge](file:///C:/data/systems/late4310/dk/sm/TD_Mini_Card_Door.htm)</u>.<br>7. Fjern <u>LED-[dækslerne](file:///C:/data/systems/late4310/dk/sm/TD_Strip_Covers.htm)</u>.<br>8. Fjern <u>tastaturet</u>.
- 
- 
- 9. Fjern <u>[skærmmodulet](file:///C:/data/systems/late4310/dk/sm/TD_LCD_Assembly.htm)</u>.<br>10. Fjern <u>[håndledsstøtten](file:///C:/data/systems/late4310/dk/sm/TD_Palm_Rest.htm)</u>.
- 11. Fjern [Smart Card-rammen](file:///C:/data/systems/late4310/dk/sm/TD_Smart_Card.htm).
- 12. Fjern <u>[skærmlukningssensoren](file:///C:/data/systems/late4310/dk/sm/TD_Hal_Sensor.htm)</u>.<br>13. Løsn skærmlukkerens sensorkabel fra dens kabelføring på computeren.
- 14. Fjern de skruer, som fastgør højttaleranordningen til computeren.
- 15. Fjern højttalerkablet fra systemkortet, og frigør det fra føringsskinnerne på kabinettet.
- 16. Løft højttaleranordningen fra computeren.

#### **Isætning af højttaleranordning**

Monter højttaleranordningen ved at udføre ovenstående trin i omvendt rækkefølge.

#### <span id="page-38-0"></span>**LED-dæksler Servicehåndbog til Dell Latitude E4310**

ADVARSEL: Inden du udfører arbejde på computerens indvendige dele, skal du læse de sikkerhedsoplysninger, der fulgte med computeren. Du<br>kan finde yderligere oplysninger om best practices for sikkerhed på webstedet Regulato

### **Fjernelse af LED-dækslerne**

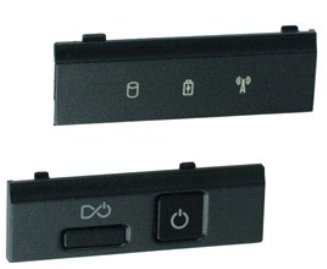

**BEMÆRK:** Du skal måske installere Adobe Flash Player fra **Adobe.com** for at kunne se nedenstående illustrationer.

- 1. Følg procedurerne i [Før du udfører arbejde på computerens indvendige dele](file:///C:/data/systems/late4310/dk/sm/work.htm#before).
- 2. Fjern <u>batteriet</u>.<br>3. Brug en plastiksyl til forsigtigt at lirke kanterne i højre side af LED-dækslet.
- 4. Løft højre LED-dæksel op og væk fra computeren.
- 5. Brug en plastiksyl til forsigtigt at lirke kanterne i venstre side af LED-dækslet.
- 6. Løft venstre LED-dæksel op og væk fra computeren.

#### **Genmontering af LED-dækslerne**

Udfør ovenstående trin i modsat rækkefølge for at genmontere LED--dækslerne.

#### <span id="page-39-0"></span>**Systemkort Servicehåndbog til Dell Latitude E4310**

ADVARSEL: Inden du udfører arbejde på computerens indvendige dele, skal du læse de sikkerhedsoplysninger, der fulgte med computeren. Du<br>kan finde yderligere oplysninger om best practices for sikkerhed på webstedet Regulato

#### **Fjernelse af systemkortet**

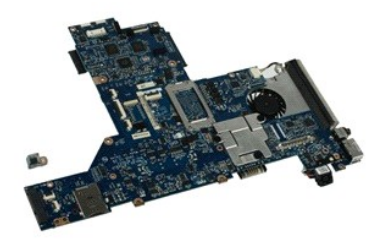

**BEMÆRK:** Du skal måske installere Adobe Flash Player fra **Adobe.com** for at kunne se nedenstående illustrationer.

1. Følg procedurerne i [Før du udfører arbejde på computerens indvendige dele](file:///C:/data/systems/late4310/dk/sm/work.htm#before).<br>2. Fjern batteriet.

- 
- 2. Fjern <u>batteriet</u>.<br>3. Fjern <u>SIM-kortet</u>.<br>4. Fjern <u>ExpressCard</u>.
- 5. Fjern <u>SD-hukommelseskortet</u>.<br>6. Fjern <u>harddiskmodulet</u>.
- 
- 
- 7. Fjern <u>[hængseldækslerne](file:///C:/data/systems/late4310/dk/sm/TD_Hinge_Covers.htm)</u>.<br>8. Fjern <u>[minikortets låge](file:///C:/data/systems/late4310/dk/sm/TD_Mini_Card_Door.htm).</u><br>9. Fjern <u>[kort til trådløst lokalnetværk \(Wireless local area network –](file:///C:/data/systems/late4310/dk/sm/TD_WLAN.htm) WLAN).</u><br>10. Fjern <u>[hukommelseslågen](file:///C:/data/systems/late4310/dk/sm/TD_Memory_Door.htm)</u>.
- 10. Fjern **hukommelsesland**<br>11. Fjern <u>hukommelsen</u>.
- 
- 12. Fjern <u>knapcellebatteriet</u>.<br>13. Fjern det <u>[optiske drev](file:///C:/data/systems/late4310/dk/sm/TD_Media_Device.htm)</u>.
- 14. Fjern <u>LED-[dækslerne](file:///C:/data/systems/late4310/dk/sm/TD_Strip_Covers.htm)</u>.<br>15. Fjern <u>tastaturet</u>.
- 
- 16. Fjern <u>[skærmmodulet](file:///C:/data/systems/late4310/dk/sm/TD_LCD_Assembly.htm)</u>.<br>17. Fjern <u>[håndledsstøtten](file:///C:/data/systems/late4310/dk/sm/TD_Palm_Rest.htm)</u>.<br>18. Fjern smart -card- **og** højttalerkablerne fra systemkortet.

19. Fjern de skruer, som fastgør systemkortet til kabinettet.

20. Løft i højre side af systemkortet for at løsne det fra I/O-kortet og TAA-kortet.

21. Fjern systemkortet fra computeren.

#### **Genmontering af systemkortet**

**BEMÆRK:** Udskift altid TAA-kortet, når systemkortet genmonteres.

Udfør trinnene ovenfor i omvendt rækkefølge for at genmontere systemkortet.

#### <span id="page-40-0"></span>**Ultra-Wide Band (UWB)/Latitude ON Flashkort Servicehåndbog til Dell Latitude E4310**

ADVARSEL: Inden du udfører arbejde på computerens indvendige dele, skal du læse de sikkerhedsoplysninger, der fulgte med computeren. Du<br>kan finde yderligere oplysninger om best practices for sikkerhed på webstedet Regulato

### **Fjernelse af UWB/Latitude ON Flashkortet**

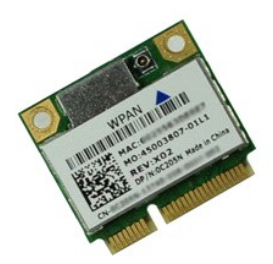

**BEMÆRK:** Du skal måske installere Adobe Flash Player fra **Adobe.com** for at kunne se nedenstående illustrationer.

- 1. **Følg procedurerne** i <u>Før du udfører arbejde på computerens indvendige dele</u>.<br>2. Fjern <u>batteriet</u>.<br>3. Fjern <u>LED-[dækslerne](file:///C:/data/systems/late4310/dk/sm/TD_Strip_Covers.htm)</u>.
- 
- 
- 4. Fjern <u>tastaturet</u>.<br>5. Hvis du fjerner et UWB-kort, skal du afbryde kablet fra UWB-kortet.
- 6. Fjern den skrue, som holder UWB/Latitude ON Flash-kortet fast på computeren.
- 7. Fjern UWB/Latitude ON Flash-kortet fra computeren.

### **Genmontering af UWB/Latitude ON Flash-kortet**

Udfør trinnene herover i omvendt rækkefølge for at montere UWB/Latitude ON Flash-kortet igen.

# <span id="page-41-0"></span>**Kort til trådløst lokalnetværk (WLAN)**

**Servicehåndbog til Dell Latitude E4310**

ADVARSEL: Inden du udfører arbejde på computerens indvendige dele, skal du læse de sikkerhedsoplysninger, der fulgte med computeren. Du<br>kan finde yderligere oplysninger om best practices for sikkerhed på webstedet Regulato

### **Fjernelse af WLAN-kortet**

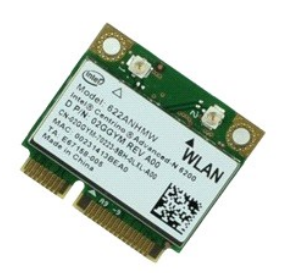

**BEMÆRK:** Du skal måske installere Adobe Flash Player fra **Adobe.com** for at kunne se nedenstående illustrationer.

- 1. **Følg procedurerne i** <u>Før du udfører arbejde på computerens indvendige dele</u>.<br>2. Fjern <u>batteriet</u>.<br>3. Fjern <u>[hukommelseslågen](file:///C:/data/systems/late4310/dk/sm/TD_Memory_Door.htm)</u>.<br>4. Frakobl de to antennekabler fra WLAN-kortet.
- 
- 
- 5. Fjern skruen, som holder WLAN-kortet fast til computeren.
- 6. Fjern WLAN-anordningen fra computeren.

### **Genmontering af WLAN-kortet**

Udfør trinene ovenfor i omvendt rækkefølge for at udskifte WLAN-kortet.

# <span id="page-42-0"></span>**Kort til bredbåndsnetværk (WWAN)**

**Servicehåndbog til Dell Latitude E4310**

ADVARSEL: Inden du udfører arbejde på computerens indvendige dele, skal du læse de sikkerhedsoplysninger, der fulgte med computeren. Du<br>kan finde yderligere oplysninger om best practices for sikkerhed på webstedet Regulato

### **Fjernelse af WWAN kort**

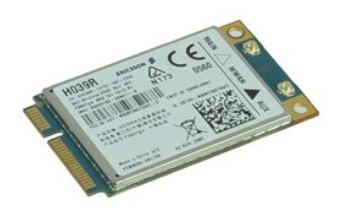

**BEMÆRK:** Du skal måske installere Adobe Flash Player fra **Adobe.com** for at kunne se nedenstående illustrationer.

- 1. Følg procedurerne i <u>Før du udfører arbejde på computerens indvendige dele</u>.<br>2. Fjern <u>batteriet</u>.<br>3. Fjern <u>[minikortets låge](file:///C:/data/systems/late4310/dk/sm/TD_Mini_Card_Door.htm)</u>.<br>4. Fjern antennekablerne fra WWAN-**kortet.**
- 
- 
- 5. Fjern skruen, som holder WWAN kortet fast til computeren.
- 6. Fjern WWAN-kortet fra computeren.

### **Udskiftning af WWAN-kortet**

Udfør trinene ovenfor i omvendt rækkefølge for at udskifte WWAN-kortet.

#### <span id="page-43-0"></span>**Sådan arbejder du med computeren Servicehåndbog til Dell Latitude E4310**

- **O** [Før arbejde inde i computeren](#page-43-1)
- [Anbefalede værktøjer](#page-43-2)
- Sådan slukker du computeren
- [Efter du har udført arbejde på computerens indvendige dele](#page-44-0)

#### <span id="page-43-1"></span>**Før arbejde inde i computeren**

Følg nedenstående sikkerhedsretningslinjer for at beskytte computeren mod potentielle skader og af hensyn til din egen sikkerhed. Hvis intet andet er angivet bygger hver fremgangsmåde i dette dokument på følgende forudsætninger:

- l Sørg for, at du har udført alle trin i dette afsnit.
- 
- l Du har læst de sikkerhedsoplysninger, som fulgte med computeren. l En komponent kan genmonteres eller, hvis den er købt separat, installeres ved at foretage fjernelsesproceduren i modsat rækkefølge.
- ADVARSEL: Inden du udfører arbejde på computerens indvendige dele, skal du læse de sikkerhedsinstruktioner, der fulgte med computeren. Du<br>kan finde yderligere oplysninger om best practices for sikkerhed på webstedet Regula
- $\triangle$  FORSIGTIG: Mange reparationer må kun udføres af en certificeret servicetekniker. Du bør kun udføre fejlfinding og enkle reparationer, hvis de er beskrevet i produktdokumentationen eller som anvist via telefon- eller onlinebaseret service og supportteamet. Skade som følge af service eller<br>reparationer, som ikke er godkendt af Dell, er ikke dækket af garantien. Læs o **produktet.**
- FORSIGTIG: I forbindelse med at undgå elektrostatisk afladning bør du skabe jordforbindelse ved hjælp af en jordingsrem eller ved jævnligt at<br>røre ved en umalet metaloverflade, f.eks. et stik på bagsiden af computeren.
- **FORSIGTIG: Vær forsigtig ved håndtering af komponenter og kort. Rør ikke ved komponenterne eller kortenes kontaktområder. Hold fat om kortets kant eller metalbeslag. Hold en komponent som f.eks. en processor ved dens kanter og ikke ved dens ben.**
- FORSIGTIG: Når du fjerner et kabel, skal du tage fat i stikket eller tappen, ikke i selve kablet. Nogle kabler har stik med låsetappe, og her skal<br>låsetappene trykkes ind, inden kablet fjernes. Når du trækker stik fra hina **Du bør også sikre dig, at begge stik flugter og sidder rigtigt i forhold til hinanden, inden du sætter et kabel i.**
- **BEMÆRK:** Farven på computeren og visse komponenter kan variere fra, hvad der er vist i dette dokument.

Inden du udfører arbejde på computerens indvendige dele, skal du benytte følgende fremgangsmåde for at forebygge skader på computeren.

- Sørg for, at arbejdsoverfladen er jævn og ren for at forhindre, at computerdækslet bliver ridset.
- 2. Sluk computeren (se [Sådan slukker du computeren](#page-43-3)). 3. Hvis computeren er sluttet til en dockingenhed, skal du tage den ud af enheden. 4. Fjern alle netværkskabler fra computeren.
- 

**FORSIGTIG: Du fjerner et netværkskabel ved at starte med at koble kablet fra computeren og derefter fra netværksenheden.**

- 5. Fjern stikkene til computeren og alle tilsluttede enheder fra stikkontakten.<br>6. Fjern alle adaptere fra computeren, hvis det er relevant.
- Fjern alle adaptere fra computeren, hvis det er relevant.
- 7. Luk skærmen og vend computeren om på en jævn arbejdsflade.

**FORSIGTIG: I forbindelse med at undgå at beskadige systemkortet skal du fjerne hovedbatteriet, inden du udfører service på computeren.**

- 8. Fjern det primære [batteri](file:///C:/data/systems/late4310/dk/sm/TD_Battery.htm).
- 9. Vend computeren med overfladen opad 10. Åbn skærmen.
- 
- 11. Tryk på tænd/sluk-knappen for at skabe jordforbindelse til systemkortet.

**FORSIGTIG: Træk altid stikket til computeren ud af stikkontakten i væggen, inden du fjerner dækslet, så risikoen for elektrisk stød forebygges.**

**FORSIGTIG: Inden du rører ved noget inde i computeren, skal du skabe jordforbindelse ved at røre en umalet metaloverflade, f.eks. metallet på bagsiden af computeren. Mens du arbejder, skal du med jævne mellemrum røre en umalet metaloverflade for på den måde at fjerne statisk elektricitet, der kan skade de interne komponenter.**

#### <span id="page-43-2"></span>**Anbefalede værktøjer**

Procedurerne i dette dokument kræver eventuelt følgende værktøj:

l En lille, flad skruetrækker

- l Nr. 0 stjerneskruetrækker
- l Nr. 1 stjerneskruetrækker l En lille plastiksyl
- 

#### <span id="page-43-3"></span>**Sådan slukker du computeren**

**FORSIGTIG: Gem og luk alle åbne filer, og afslut alle åbne programmer, inden du slukker computeren, så du undgår at miste data.**

1. Luk operativsystemet:

l **I Windows 7:**

Klik på **Start** , klik derefter på **Luk computeren**.

Shut down P

l **I Windows Vista:**

Klik på Start<sup>(3)</sup>, og klik derefter på pilen i det nederste højre hjørne af Start-menuen som vist herunder, og klik på Luk computeren.

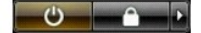

l **I Windows XP:** 

Klik på **Start** og **Sluk computeren** og klik derefter på **Luk**.

Computeren slukkes, når nedlukningen af operativsystemet er gennemført.

2. Kontroller, at computeren og alle tilsluttede enheder er slukket. Hvis computeren og de tilsluttede enheder ikke blev slukket automatisk, da<br>Operativsystemet blev lukket, skal du trykke på tænd/sluk-knappen og holde den

### <span id="page-44-0"></span>**Efter du har udført arbejde på computerens indvendige dele**

Når du har udført eventuelle genmonteringer, skal du sikre dig, at alle eksterne enheder, kort og kabler er tilsluttet, inden du tænder computeren.

- FORSIGTIG: **I forbindelse med at undgå skade på computeren må du kun bruge det batteri, der er beregnet til denne bestemte Dell-computer.<br>Brug ikke batterier, som er beregnet til andre Dell-computere.**
- 1. Tilslut alle eksterne enheder som portreplikatorer, batteriskiver eller mediebaser, og sæt alle kort som f.eks. ExpressCards på plads. 2. Tilslut eventuelle telefon- eller netværkskabler til computeren.
- 
- **FORSIGTIG: Hvis du vil tilslutte et netværkskabel, skal kablet først sluttes til netværksenheden og derefter til computeren.**
- 3. Genmonter [batteriet.](file:///C:/data/systems/late4310/dk/sm/TD_Battery.htm)<br>4. Tilslut computeren og
- 4. Tilslut computeren og alle tilsluttede enheder til deres stikkontakter.
- 5. Tænd computeren.